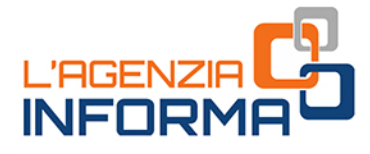

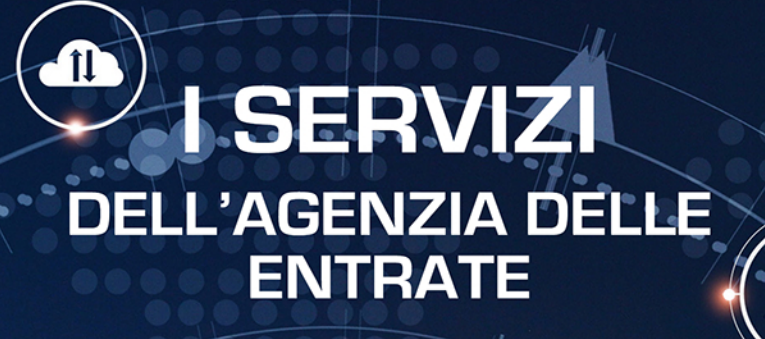

340

300

 $\overline{80}$ 

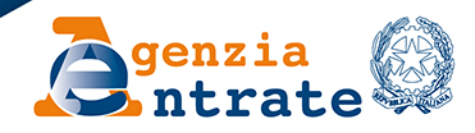

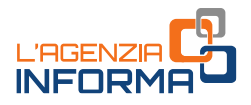

# **I SERVIZI DELL'AGENZIA DELLE ENTRATE**

(**LUGLIO 2024**)

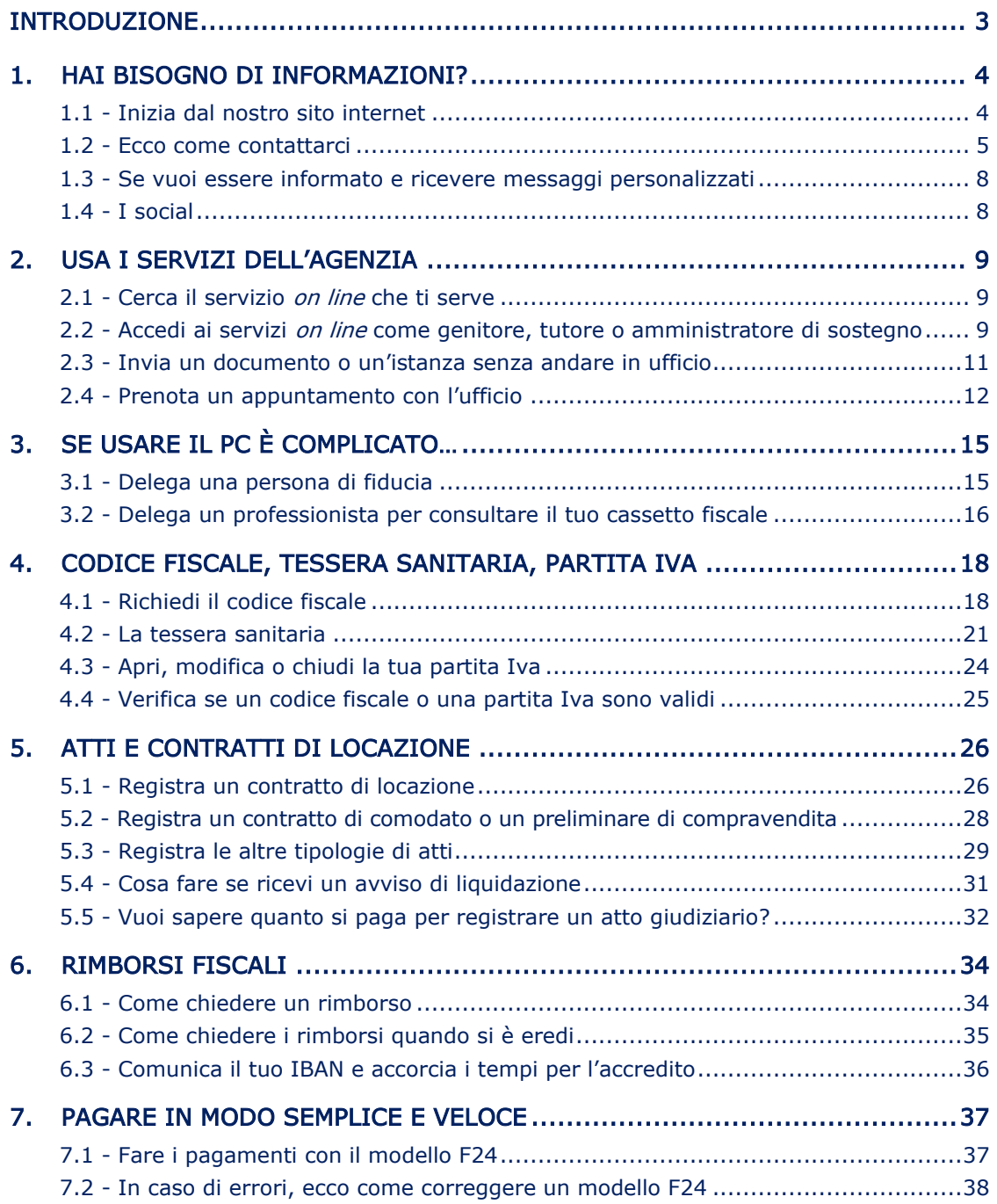

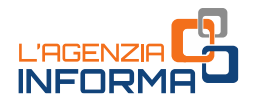

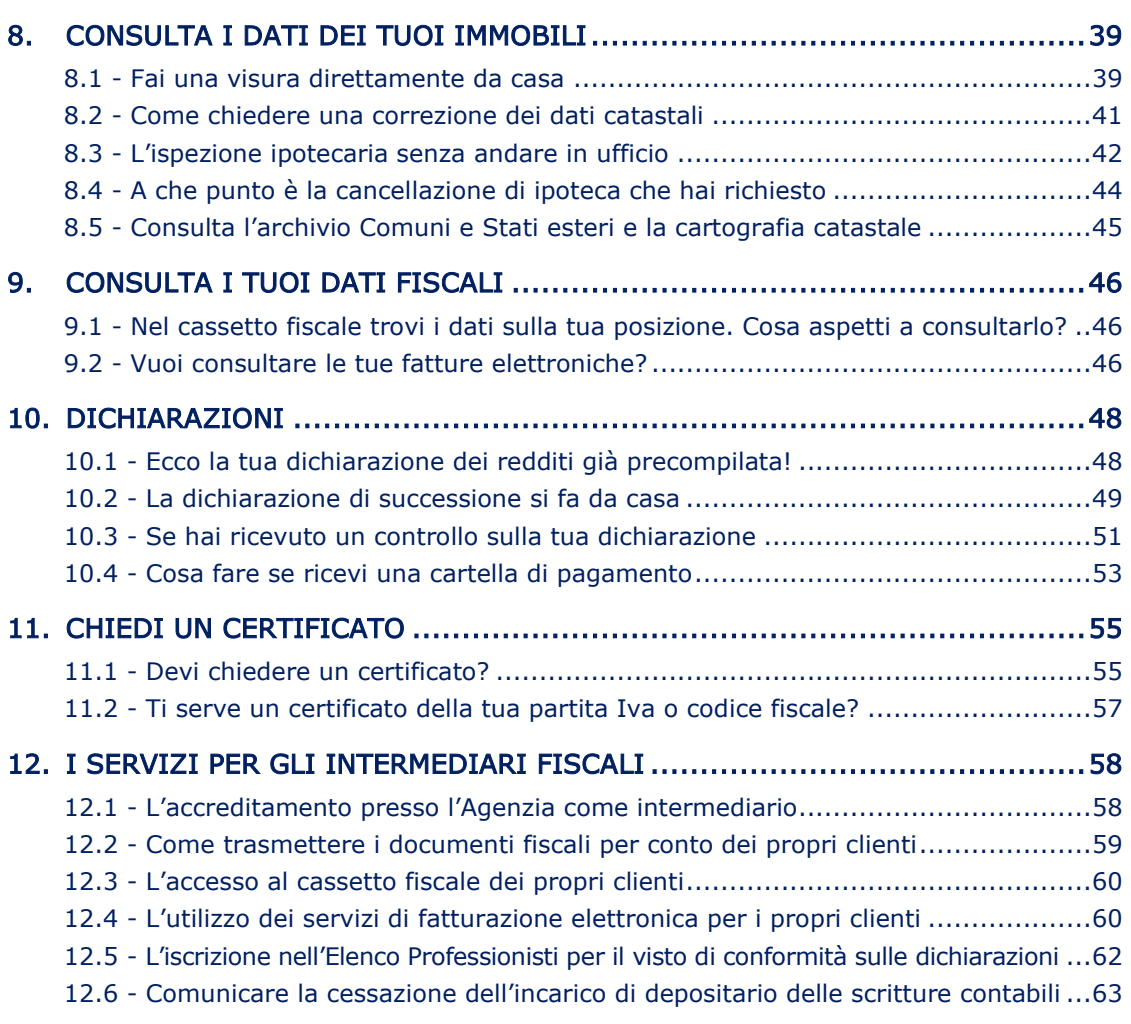

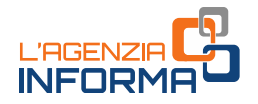

# <span id="page-3-0"></span>**INTRODUZIONE**

La nostra vita è scandita da molti eventi e spesso queste vicende quotidiane sono accompagnate anche da un adempimento fiscale. La nascita di un bambino, al quale sarà in automatico attribuito un codice fiscale e consegnata una tessera sanitaria. L'acquisto della prima casa, che richiederà la registrazione del contratto così come l'affitto di una stanza quando ci si iscrive all'Università lontano dalla propria città di origine. O ancora la prima dichiarazione dei redditi dopo aver trovato lavoro e l'apertura di una partita Iva per chi intraprende la via della libera professione.

Il rapporto con il Fisco riguarda molti aspetti del nostro vivere e in qualche caso aggiunge preoccupazioni ad adempimenti che già di per sé sono gravosi: per esempio la presentazione di una dichiarazione di successione quando si perde una persona cara.

Abbiamo pensato a questa guida proprio per renderti la vita più facile, almeno dal punto di vista degli adempimenti, e consentirti di essere in regola senza andare in un nostro ufficio. Ti illustreremo, anche con esempi pratici, come si può fare tutto direttamente da casa, principalmente utilizzando il nostro portale *on line* e gli altri canali che l'Agenzia mette a disposizione dei cittadini per dialogare in modo strutturato e in sicurezza. Puoi trovare infatti l'Agenzia on line, grazie ai numerosi servizi telematici e alla continua spinta alla digitalizzazione, e al telefono, via e-mail, con una videochiamata.

Se non hai dimestichezza con il computer puoi delegare una persona di fiducia o affidarti a un professionista (nella guida c'è anche una sezione che descrive i principali servizi dedicati agli intermediari fiscali), oppure puoi rivolgerti ai nostri uffici. Se hai difficoltà nell'individuare e utilizzare un servizio telematico, puoi chiamare il numero verde 800.90.96.96 (da rete fissa), 0697617689 (da cellulare), 0039 0645470468 (dall'estero) o prenotare un appuntamento telefonico o in videochiamata con l'ufficio.

Gli appuntamenti in presenza in ufficio sono necessari, eventualmente, solo per le questioni più complesse o se hai difficoltà ad utilizzare gli altri canali e non ti è possibile delegare nessuno a farlo per te.

Le indicazioni presenti in questa pubblicazione superano quelle fornite con le guide " $I$ Servizi agili dell'Agenzia delle entrate" e "Benvenuti in Agenzia! Gli attrezzi per un fisco a portata di click".

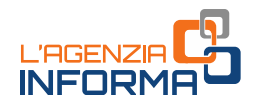

# <span id="page-4-0"></span>**1. HAI BISOGNO DI INFORMAZIONI?**

# <span id="page-4-1"></span>**1.1 - Inizia dal nostro sito internet**

Una prima base di partenza, per informarsi ed essere sempre aggiornati, è il nostro sito internet [www.agenziaentrate.gov.it](http://www.agenziaentrate.gov.it/) dove puoi trovare:

- pagine informative e aree tematiche dedicate ad agevolazioni, adempimenti, servizi e quide fiscali su specifici argomenti
- tutti i contenuti multimediali e i link ai canali social
- motori di ricerca per gli approfondimenti normativi e di prassi che consentono di dare una risposta ai tuoi quesiti di carattere generale
- servizi ad accesso libero (cioè senza necessità di inserire delle credenziali), come la [prenotazione](https://prenotazioneweb.agenziaentrate.gov.it/PrenotazioneWeb/prenotazione.action) on line di un appuntamento presso un ufficio o il servizio di [verifica della partita Iva](https://telematici.agenziaentrate.gov.it/VerificaPIVA/Scegli.do?parameter=verificaPiva)
- tutti i servizi *on line* presenti nell'[area riservata,](https://www.agenziaentrate.gov.it/portale/area-riservata) cioè quella in cui si accede dopo aver inserito le proprie credenziali (SPID, Carta di identità elettronica o Carta nazionale dei servizi)
- tutti i nostri contatti (sezione "[Contatti e assistenza](https://www.agenziaentrate.gov.it/portale/contatta)" presente nella home page).

Suggerimento: per poter navigare in tutte le aree del sito dell'Agenzia, sia quelle ad accesso libero che in quelle riservate, effettua il login, cliccando sul tasto "Accedi [all'area riservata"](https://www.agenziaentrate.gov.it/portale/area-riservata) della home page. Ovviamente, devi essere in possesso di almeno una tra le seguenti chiavi di accesso:

- credenziali SPID Sistema Pubblico di Identità Digitale [\(scopri come ottenere le](https://www.spid.gov.it/richiedi-spid)  [credenziali SPID\)](https://www.spid.gov.it/richiedi-spid)
- Carta d'identità elettronica (scopri come usare la CIE per accedere all'area [riservata dell'Agenzia delle](https://www.cartaidentita.interno.gov.it/identificazione-digitale/entra-con-cie/) entrate)
- Carta nazionale dei servizi (CNS).

Se hai difficoltà o sei impossibilitato ad accedere all'area riservata, puoi delegare un parente o una persona di tua fiducia. Per maggiori informazioni vai alla pagina web "[Accesso per i rappresentanti e le persone di fiducia](https://www.agenziaentrate.gov.it/portale/l-accesso-ai-servizi-online-per-rappresentanti-e-persone-di-fiducia)" o consulta il [capitolo 3](#page-15-0) - "Se [usare il PC è complicato](#page-15-0)" di questa guida.

Sempre nell'area riservata puoi consultare il tuo [Cassetto fiscale,](https://www.agenziaentrate.gov.it/portale/web/guest/servizi/servizitrasversali/altri/cassetto-fiscale) [i dati catastali](https://www.agenziaentrate.gov.it/portale/web/guest/schede/fabbricatiterreni/consultazione-personale/consultazione-personale-online) dei tuoi immobili, o chiedere assistenza fiscale con una [e-mail.](https://www.agenziaentrate.gov.it/portale/web/guest/contatta/assistenza-fiscale)

Molti servizi sono accessibili anche utilizzando l'App "AgenziaEntrate", che può essere scaricata dai principali store.

Puoi trovare tutte le informazioni sull'utilizzo dell'applicazione nella pagina ["Con l'App"](https://www.agenziaentrate.gov.it/portale/web/guest/contatta/assistenza-fiscale/con-lapp) del sito dell'Agenzia.

Suggerimento: per trovare più facilmente il servizio che cerchi, usa la funzione "Cerca il servizio" presente nella home page dell'area riservata.

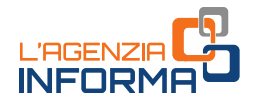

### <span id="page-5-0"></span>**1.2 - Ecco come contattarci**

Puoi chiedere al *contact center* dell'Agenzia delle entrate assistenza e informazioni su quesiti fiscali di carattere generale, informazioni specifiche su alcune lavorazioni, assistenza tecnica sull'utilizzo dei servizi telematici, su quesiti in materie catastali. Per questioni relative ad argomenti su cui l'Agenzia delle entrate non si sia ancora pronunciata mediante circolari o risoluzioni è possibile presentare istanza di *interpello*.

Il contact center rappresenta un primo contatto, rivolto in modo particolare agli utenti non professionali, per avere assistenza:

- sui principali adempimenti fiscali (per esempio, su agevolazioni fiscali, compilazione e presentazione delle dichiarazioni, modalità di versamento, codici tributo)
- specifica, sulla tua posizione personale, per ricevere informazioni sui rimborsi o su comunicazioni di irregolarità ricevute (e relative cartelle) o per l'adempimento spontaneo
- sull'utilizzo dei servizi telematici e dei principali software messi a disposizione dall'Agenzia sul sito internet
- su materie catastali (per la Valle d'Aosta e la provincia di Bolzano devi rivolgerti, per queste richieste, alle [Direzioni provinciali o agli Uffici provinciali-Territorio](https://www.agenziaentrate.gov.it/portale/trova-ufficio)  [competenti\)](https://www.agenziaentrate.gov.it/portale/trova-ufficio).

Il servizio di contact center è disponibile dal lunedì al venerdì dalle ore 9:00 alle 17:00 (con esclusione delle festività nazionali) ai seguenti numeri:

- 800.90.96.96 (da telefono fisso), numero verde gratuito (per l'assistenza telefonica in lingua tedesca e francese il servizio è attivo dal lunedì al venerdì dalle ore 9:00 alle 13:00). Per le informazioni sulle materie catastali il servizio è attivo dalle ore 9:00 alle ore 13:00, ad eccezione della Valle d'Aosta e della provincia di Bolzano, per i quali si consiglia di rivolgersi alle [Direzioni provinciali o Uffici provinciali](https://www.agenziaentrate.gov.it/portale/trova-ufficio) -[Territorio competenti](https://www.agenziaentrate.gov.it/portale/trova-ufficio)
- 06 97617689 (da cellulare), con costo della chiamata variabile in base al piano tariffario applicato dal proprio gestore (l'assistenza telefonica in lingua tedesca è attiva dalle ore 9:00 alle ore 13:00)
- 0039 0645470468, per chiamate dall'estero (il costo è a carico del chiamante)

### ATTENZIONE

Esiste un servizio di assistenza telefonica curata dal Centro Operativo di Pescara:

- 800.89.41.41 per ricevere assistenza sugli accertamenti parziali automatizzati su tutto il territorio nazionale, ad eccezione della provincia di Bolzano; il servizio è disponibile dal lunedì al venerdì dalle ore 9:00 alle 13:00
- 800.89.35.35 per richiedere informazioni su rimborsi e controlli riguardanti contribuenti non residenti; il servizio è disponibile dal lunedì al venerdì dalle ore 9:00 alle 13:00

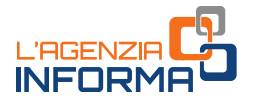

Ricorda di tenere a portata di mano il codice fiscale, che viene chiesto dal sistema vocale. Se il sistema non riconosce il tuo codice fiscale, resta comunque in linea, sarà il consulente telefonico ad acquisirlo quando la telefonata verrà presa in carico.

Per i quesiti particolarmente complessi che hanno bisogno di approfondimenti, i consulenti telefonici potranno fornirti la soluzione in un momento successivo.

Puoi anche [prenotare una richiamata](https://www1.agenziaentrate.gov.it/servizi/assistenza_telefonica/call_back/scheda.htm) per essere ricontattato nella giornata e nella fascia oraria scelta.

Se, per qualsiasi motivo, la richiamata non va a buon fine (per esempio, quando non puoi rispondere al telefono), il consulente telefonico programma una nuova richiamata nel giorno e nella fascia oraria ancora disponibile. Al terzo tentativo non riuscito ti verrà inviato un SMS informativo.

Quando il traffico telefonico è intenso, per evitare al contribuente di rimanere in attesa per un lungo periodo prima di poter parlare con il consulente telefonico, il sistema propone automaticamente la prenotazione di richiamata ("call back"). In questo modo è possibile essere contattati telefonicamente, compatibilmente con le disponibilità, nella giornata e nella fascia oraria che più si desidera. [Il servizio di "](https://www1.agenziaentrate.gov.it/servizi/assistenza_telefonica/call_back/scheda.htm)call back" è [prenotabile anche](https://www1.agenziaentrate.gov.it/servizi/assistenza_telefonica/call_back/scheda.htm) on line.

L'Agenzia mette a disposizione anche il Servizio automatico - Informazioni a risposta [automatica](https://www.agenziaentrate.gov.it/portale/web/guest/contatta/assistenza-fiscale/con-una-chiamata) che permette di:

- ricevere informazioni sulla verifica delle partite Iva comunitarie: la verifica si ottiene digitando partita Iva e prefisso telefonico internazionale del Paese di residenza dell'operatore. Il controllo può essere effettuato anche on line
- conoscere l'Ufficio territoriale di competenza
- prenotare un appuntamento con un funzionario presso l'ufficio: consente di scegliere l'ufficio presso il quale recarsi, il giorno e l'ora desiderati - secondo le disponibilità - e il servizio per il quale chiedere assistenza. La prenotazione può essere effettuata 24 ore su 24 selezionando l'opzione 3 della voce guida - "assistenza presso ufficio" - e poi digitando 1 - "prenotazione appuntamenti". L'appuntamento in ufficio è prenotabile anche on line

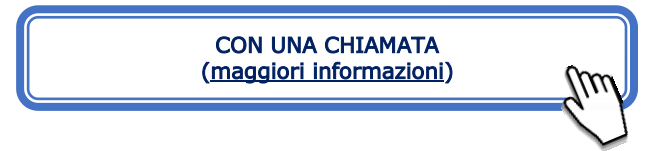

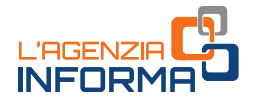

### Servizio SMS

Puoi richiedere semplici informazioni fiscali e riceverle sul tuo cellulare inviando un SMS al numero 339.9942645. Il servizio consente di ricevere, in forma sintetica, informazioni su scadenze fiscali, codici tributo e in genere risposte a quesiti semplici.

Se il quesito è complesso non può essere trattato con questo servizio. In questo caso riceverai un messaggio che ti rinvierà verso altri canali.

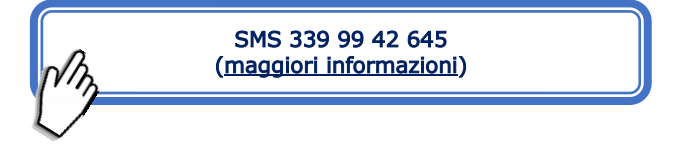

### Servizio e-mail

Il servizio è dedicato all'utenza non professionale e ai cittadini che non si avvalgono dell'assistenza di un intermediario per chiedere informazioni in materia fiscale di carattere generale. Puoi ricevere una risposta ai tuoi quesiti di carattere generale su argomenti che sono già stati chiariti dall'Agenzia delle entrate, in circolari e risoluzioni. Per quesiti relativi ad argomenti su cui l'Agenzia delle entrate non si sia ancora pronunciata mediante circolari o risoluzioni è possibile presentare istanza di [interpello.](https://www.agenziaentrate.gov.it/portale/schede/istanze/scheda-interpello/come-e-dove-presentare-istanza-interpello_)

Non è possibile ricevere informazioni su posizioni fiscali personali o sullo stato di una pratica in corso per le quali l'Agenzia garantisce altri canali di assistenza. Ogni web mail può contenere un solo quesito.

Il servizio è disponibile all'interno dell'area riservata: dopo aver effettuato l'accesso scrivi "webmail" nel campo Cerca il servizio.

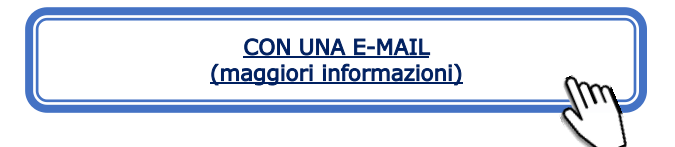

### APP dell'Agenzia

Con l'APPlicazione mobile "AgenziaEntrate", scaricabile gratuitamente dagli store IOS, Google e Microsoft, oltre ad accedere con il tuo smartphone o tablet a servizi quali il cassetto fiscale, la dichiarazione precompilata o la richiesta del PIN, puoi:

- contattare telefonicamente il *contact center* dell'Agenzia tramite il numero dedicato mobile
- inviare una e-mail all'Agenzia per ricevere informazioni su determinati argomenti (servizio con login)
- prenotare un appuntamento presso un ufficio dell'Agenzia e visualizzare le prenotazioni effettuate.

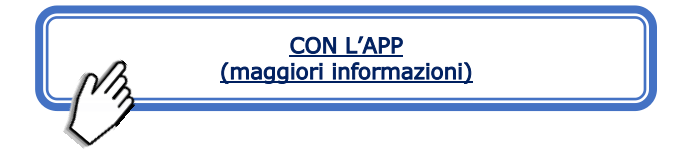

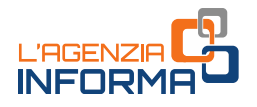

# <span id="page-8-0"></span>**1.3 - Se vuoi essere informato e ricevere messaggi personalizzati**

Per essere informato sulle tue scadenze e per ricevere messaggi personalizzati puoi scaricare l'APP "IO", l'APP dei servizi pubblici, disponibile gratuitamente negli store iOS e Android.

Per poterla utilizzare devi effettuare il login con la carta d'identità elettronica (CIE) o con SPID. È possibile ricevere così comodamente in un'unica app sul cellulare i messaggi dell'Agenzia insieme a quelli delle altre amministrazioni, locali e nazionali, accreditate al servizio. I messaggi che arrivano su "IO" riguardano le questioni fiscali di maggior interesse: i rimborsi in arrivo, i contratti di affitto in scadenza, le comunicazioni non recapitate, alcune date da ricordare, oltre alle abilitazioni conferite alle persone di fiducia per l'accesso alla propria area riservata.

All'interno della APP puoi disattivare in qualunque momento le notifiche da parte dell'Agenzia.

# <span id="page-8-1"></span>**1.4 - I social**

L'Agenzia veicola in modo semplice e rapido news e informazioni fiscali anche attraverso i canali social:

- Facebook (@agenziadelleentrate): la pagina ufficiale dell'Agenzia delle entrate, non solo un canale di informazione sulle principali novità, ma anche una nuova finestra di dialogo con i cittadini. Grazie alla funzionalità Facebook Messenger, infatti, l'Amministrazione ha aperto un vero e proprio sportello social di prima informazione su singole tematiche d'interesse
- $X$  (in precedenza Twitter @Agenzia\_Entrate), il social network che diffonde notizie, scadenze e aggiornamenti fiscali in tempo reale in 280 caratteri
- YouTube (@agenziadelleentrate): "Entrate in video" è il canale YouTube dell'Agenzia nel quale, attraverso brevi video e mini-guide animate, vengono illustrate tutte le opportunità offerte dai servizi web, al fine di aiutare i contribuenti a eseguire con facilità gli adempimenti più comuni e a informarli su agevolazioni e novità
- LinkedIn (Agenzia delle Entrate), il social network con informazioni e approfondimenti per imprese, professionisti e non solo
- *Instagram* (agenziadelleentrate\_gov): news fiscali ma anche il racconto del mondo Agenzia attraverso le immagini
- Whatsapp channel: ultime notizie fiscali di maggiore interesse sul canale Whatsapp.

# <span id="page-9-0"></span>**2. USA I SERVIZI DELL'AGENZIA**

# <span id="page-9-1"></span>**2.1 - Cerca il servizio** *on line* **che ti serve**

Sono molti ormai gli adempimenti fiscali che puoi svolgere *on line*, sia per te stesso che per una persona che ti ha autorizzato; verifica sempre, prima di prenotare un appuntamento, se il servizio che ti interessa è disponibile on line.

Accedendo all'[area riservata,](https://www.agenziaentrate.gov.it/portale/area-riservata) con le tue credenziali (SPID, Carta di identità elettronica o Carta nazionale dei servizi), puoi consultare le tue informazioni personali (sezione "Il tuo profilo"), le tue notifiche e puoi utilizzare i servizi on line, ad esempio presentare la tua dichiarazione precompilata, registrare un contratto di locazione o di comodato o di un contratto preliminare di vendita; consegnare un documento o un'istanza, richiedere un codice fiscale o il duplicato della tessera sanitaria e presentare la dichiarazione di successione.

Puoi trovare il servizio che ti interessa con la funzione *Cerca il servizio* oppure cliccando su Tutti i servizi. Nella sezione Servizi, al fine di migliorare i risultati della ricerca, puoi attivare il tasto "Ricerca anche nelle descrizioni", puoi filtrare i servizi disponibili per categoria oppure visualizzare quelli più richiesti o che hai indicato come preferiti.

Se hai difficoltà o sei impossibilitato ad accedere all'area riservata, puoi delegare un parente o una persona di tua fiducia ad operare per te. Per maggiori informazioni vai alla pagina web "[Accesso per i rappresentanti e le persone di fiducia](https://www.agenziaentrate.gov.it/portale/l-accesso-ai-servizi-online-per-rappresentanti-e-persone-di-fiducia)" o consulta il capitolo 3 - ["Se usare il PC è complicato"](#page-15-0) di questa guida.

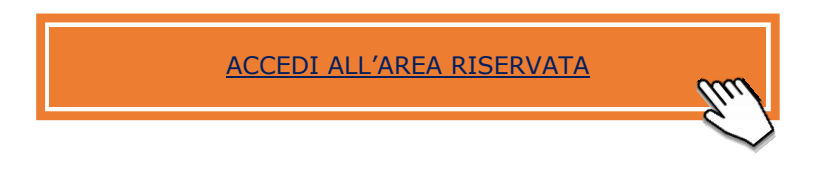

Sul sito internet trovi anche i servizi ad accesso libero (cioè senza necessità di inserire delle credenziali), come la [prenotazione](https://www.agenziaentrate.gov.it/portale/prenota-un-appuntamento) *on line* di un appuntamento presso un ufficio o il servizio di verifica della partita Iva.

# <span id="page-9-2"></span>**2.2 - Accedi ai servizi** *on line* **come genitore, tutore o amministratore di sostegno**

Se per legge sei autorizzato a operare per conto di altre persone, per esempio i minori, o persone che a causa di un'infermità o di una menomazione fisica o psichica non hanno la possibilità - anche parzialmente o temporaneamente - di provvedere ai loro interessi, puoi chiedere di essere abilitato a utilizzare i servizi *on line* disponibili nell'area riservata per conto dei soggetti che rappresenti.

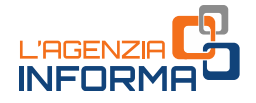

In particolare:

A. se sei un tutore, un curatore speciale o un amministratore di sostegno, puoi chiedere di essere abilitato all'accesso ai servizi *on line*, per conto del soggetto rappresentato, presentando l'apposito modulo, disponibile sul sito dell'Agenzia, insieme alla documentazione attestante la condizione di rappresentante (per esempio, il provvedimento di nomina del giudice)

#### ABILITAZIONE TUTORE, CURATORE SPECIALE, ABILITAZIONE TOTORE, CONSTORE SPECIALE, **AMMINISTRATORE DI SOSTEGNO** PRELEVA IL MODULO

B. se sei genitore, puoi richiedere di essere abilitato all'utilizzo dei servizi *on line*, per conto dei tuoi figli minori, presentando l'apposito modulo, che contiene l'autocertificazione della condizione di genitore, allegando un documento di identità del minore.

### ABILITAZIONE GENITORE **ABILITAZIONE GENITORE**

Con lo stesso modulo puoi richiedere l'abilitazione anche per l'utilizzo dei servizi *on line* disponibili nell'area riservata dell'Agenzia delle entrate-Riscossione.

Puoi presentare il modulo e la documentazione, attestante la condizione di tutore, curatore speciale, amministratore di sostegno, genitore, con una delle seguenti modalità:

- utilizzando il servizio web "Consegna documenti e istanze" (descritto nel paragrafo 2.3)
- inviando la documentazione in allegato a un messaggio PEC (Posta Elettronica Certificata) a una qualunque delle Direzioni Provinciali dell'Agenzia delle entrate
- consegnandoli direttamente a un qualsiasi ufficio territoriale dell'Agenzia, dopo aver prenotato un appuntamento con le modalità descritte al paragrafo 2.4 [\(Prenota un appuntamento\)](https://prenotazioneweb.agenziaentrate.gov.it/PrenotazioneWeb/prenotazione.action)
- tramite il servizio *on line* di videochiamata, disponibile nella sezione "Prenota un [appuntamento"](https://prenotazioneweb.agenziaentrate.gov.it/PrenotazioneWeb/prenotazione.action) del sito internet dell'Agenzia delle entrate.

Le modalità per richiedere la disabilitazione sono analoghe a quelle della richiesta di abilitazione. La richiesta di disabilitazione può essere presentata da chiunque ne abbia interesse, purché produca la documentazione idonea a comprovare la cessazione della condizione di tutore o curatore speciale o amministratore di sostegno o di esercente la responsabilità genitoriale.

ATTENZIONE: i rappresentanti possono indicare una scadenza massima pari al 31 dicembre del secondo anno successivo a quello in cui l'abilitazione è attivata: ad esempio, se l'abilitazione è stata attivata nel 2024 si può indicare come scadenza il 31 dicembre 2026. Se non viene indicato alcun termine, l'abilitazione scade il 31 dicembre dell'anno in cui è attivata.

Solo per i genitori il rinnovo dell'autorizzazione è automatico fino a che il figlio è minorenne, salvo revoca.

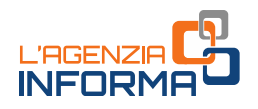

## <span id="page-11-0"></span>**2.3 - Invia un documento o un'istanza senza andare in ufficio**

Con il servizio "Consegna documenti e istanze" hai la possibilità di:

- trasmettere via web un documento o un'istanza a un ufficio dell'Agenzia
- richiedere un servizio, senza andare fisicamente allo sportello. Verifica prima se esiste già un'apposita funzionalità *on line* per il servizio che interessa, in questo caso utilizzala. Ad esempio, per registrare un contratto di locazione usa la funzionalità web "Contratti di locazione" e non "Consegna documenti e istanze".

Il servizio è disponibile nell'[area riservata](https://www.agenziaentrate.gov.it/portale/area-riservata) (insieme a una guida che spiega i vari passaggi) e ti permette di interagire con l'Agenzia a distanza, scegliendo l'ufficio a cui trasmettere la documentazione.

Puoi scegliere se agire per te stesso o per un'altra persona (per esempio, un familiare) e indicare se stai inviando la documentazione perché richiesta dall'Agenzia (per esempio, a seguito di un controllo) o di tua iniziativa. Se presenti un documento per conto di un'altra persona è sempre necessario allegare, oltre alla delega, anche il documento di identità dell'interessato. Ti verrà chiesta, anzitutto, una conferma dei dati anagrafici e di contatto (e-mail, telefono, eventuale PEC), utili per avere informazioni sul buon esito dell'invio e, nella pagina successiva, dovrai specificare la categoria e il tipo di documento da inviare e l'ufficio destinatario.

Dal menu a tendina puoi scegliere una delle categorie generali e, nell'ambito di questa, la specifica voce di interesse.

Dopo aver scelto il tipo di documento che vuoi inviare, puoi inserire anche un breve messaggio per l'ufficio nel campo descrizione.

Infine, devi scegliere l'ufficio destinatario, "caricare" il documento (upload) e inviare. Dopo la trasmissione, il sistema rilascia una ricevuta di presentazione.

#### Qualche esempio:

- nella categoria "Richiesta certificati, copie e codici fiscali" puoi scegliere di inviare la richiesta di certificato di residenza fiscale, o la richiesta di attribuzione o di variazione del codice fiscale, allegando il relativo modulo
- nella categoria "Rimborsi" puoi inviare l'istanza e la documentazione per un rimborso relativo all'imposta di successione o alle imposte dirette.

Sarà cura dell'ufficio destinatario contattarti per il seguito della pratica.

Per ciascun invio puoi inviare al massimo 10 file. La dimensione massima per singolo file è di 20 MB. Puoi inviare anche file firmati digitalmente.

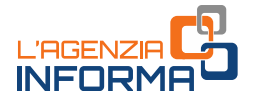

L'invio dei file firmati digitalmente, con le modalità previste dal Codice dell'amministrazione digitale (decreto legislativo n. 82/2005), rende più rapida la trattazione, perché permette di completarla anche a distanza. Si evita, in questo modo, un secondo accesso in ufficio, per esempio, per la consegna dell'originale.

#### ATTENZIONE:

non puoi utilizzare il servizio "Consegna documenti e istanze" se la normativa o i provvedimenti del Direttore dell'Agenzia delle entrate prevedono una specifica modalità di presentazione, trasmissione o comunicazione.

### <span id="page-12-0"></span>**2.4 - Prenota un appuntamento con l'ufficio**

Gli uffici territoriali ti offrono servizi e assistenza in tutti i casi in cui non è possibile o non è sufficiente utilizzare il canale telematico, prenotando un appuntamento.

Quando prenoti puoi scegliere la modalità con cui desideri metterti in contatto con l'Agenzia: telefonata da parte dell'ufficio, videochiamata, in presenza allo sportello.

Con la videochiamata puoi dialogare "in diretta" con i funzionari dell'Agenzia delle entrate e ricevere assistenza, in modalità semplificata, direttamente dal tuo computer, smartphone o tablet. Progressivamente, ogni ufficio sarà dotato della piattaforma evoluta per le videochiamate, che consente, tra l'altro, anche lo scambio di documenti durante l'appuntamento.

La videochiamata può essere proposta anche di iniziativa dell'ufficio, nel caso in cui sia utile per chiudere una pratica in maniera semplice e veloce (per esempio, in caso di approfondimenti successivi alla presentazione di alcune richieste).

Gli appuntamenti in presenza presso gli uffici in linea generale sono indicati per la trattazione delle questioni più complesse o che non è stato possibile risolvere con gli altri canali (ad esempio, se un atto inviato telematicamente è stato scartato).

Questo principio riguarda ancor di più il rapporto con le categorie professionali che possono, più facilmente rispetto a un cittadino singolo, effettuare gli adempimenti fiscali per i propri assistiti utilizzando i servizi telematici, senza necessità di accedere fisicamente agli uffici.

Puoi prendere un appuntamento:

• direttamente SUL SITO DELL'AGENZIA

il sistema di prenotazione Cup [\(Prenota un appuntamento\)](https://prenotazioneweb.agenziaentrate.gov.it/PrenotazioneWeb/prenotazione.action) ti permette di scegliere il servizio e l'ufficio presso il quale vuoi prenotare l'appuntamento, oltre al giorno e all'ora che desideri.

Dopo aver indicato il luogo in cui prenotare, visualizzerai un elenco di uffici, ordinati a partire dal più vicino rispetto al luogo inserito e in un raggio di 50 km.

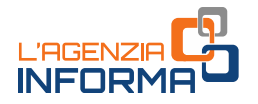

Per ogni ufficio puoi vedere la prima data disponibile per ciascun canale di erogazione attivato (presenza, video e telefonico).

Nella pagina di prenotazione, in un riquadro azzurro, è presente un messaggio informativo che ti avvisa se, per il servizio scelto, è disponibile lo specifico servizio on line: per esempio, per l'assistenza sulle comunicazioni di irregolarità ti verrà proposto di utilizzare il servizio "CIVIS".

Ti verrà segnalato, inoltre, se devi necessariamente rivolgerti al tuo ufficio di competenza o a un qualsiasi ufficio.

Nella pagina web dedicata sono inoltre indicati tutti i servizi prenotabili.

All'interno della procedura di prenotazione, una volta selezionato il servizio, nella sezione "Informazioni per l'appuntamento", è presente un campo in cui va indicata la motivazione dell'appuntamento (massimo 400 caratteri). Ricorda di inserire sempre il riferimento dell'atto o della comunicazione per cui stai chiedendo assistenza.

Per concludere più rapidamente la richiesta, indica i recapiti che l'ufficio può utilizzare per contattarti prima dell'appuntamento, ad esempio potrai essere chiamato da un funzionario per approfondire la tua richiesta e verificare se sia possibile soddisfarla in via anticipata evitandoti l'accesso presso l'ufficio.

### PER TELEFONO

puoi prenotare un appuntamento chiamando

- il numero verde 800.90.96.96 da telefono fisso
- il numero 0697617689 da cellulare

Seleziona, quindi, l'opzione 3 (il servizio è senza operatore) ti verrà chiesto di scegliere l'ufficio e il servizio.

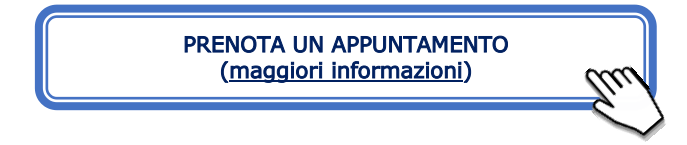

Per sapere dove sono gli uffici e quali sono gli orari di apertura al pubblico consulta le pagine regionali: dalla home page del sito scegli la sezione ["I nostri uffici"](https://www.agenziaentrate.gov.it/portale/web/guest/siti-web-regionali) e seleziona la regione di interesse. Accederai alle pagine contenenti i recapiti telefonici degli uffici, gli ulteriori canali di contatto e le informazioni sulle modalità di erogazione dei singoli servizi.

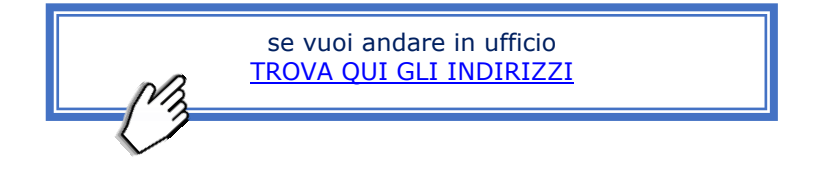

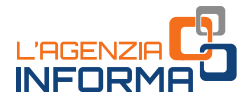

### L'APPUNTAMENTO IN GIORNATA (WEB TICKET)

Se vuoi prenotare un appuntamento in giornata, nei casi di estrema urgenza, è disponibile un altro strumento: il servizio web ticket.

Il web ticket viene rilasciato direttamente dal sito dell'Agenzia (sezione Contatti e assistenza - Assistenza fiscale - [Elimina code on line](https://www.agenziaentrate.gov.it/portale/web/guest/contatta/assistenza-fiscale/elimina-code-online)). Cliccando sul pulsante "Prenota il ticket" puoi prenotare presso un ufficio territoriale. Ogni ufficio mette a disposizione un certo numero di ticket al giorno.

Il web ticket è inviato all'indirizzo di posta elettronica che hai indicato al momento della prenotazione e riporta i dati dell'appuntamento.

Se, nei casi di urgenza, non sei riuscito a prendere un *web ticket*, perché è esaurita la disponibilità giornaliera, puoi comunque presentarti in ufficio dimostrando la situazione di urgenza. L'ufficio prenderà in carico la tua richiesta o ti darà un appuntamento per una data successiva.

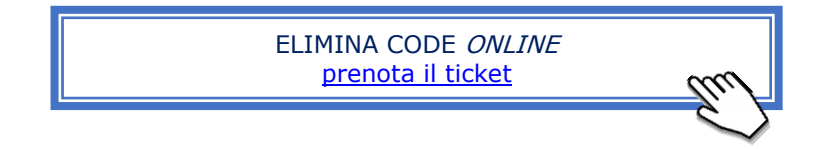

Suggerimento: le prenotazioni Cup e il web ticket sono disponibili anche sull'App mobile "AgenziaEntrate".

RICORDA, QUANDO VAI IN UFFICIO, di portare un documento di identità valido e la sua fotocopia: la carta d'identità, la patente, il passaporto (per i cittadini dell'Unione europea), il permesso di soggiorno o il passaporto con visto, se prescritto (per i cittadini extra Ue).

Se vai in ufficio per conto di un'altra persona, devi avere:

- la delega
- la copia di un tuo documento di riconoscimento
- la copia di un documento del delegante.

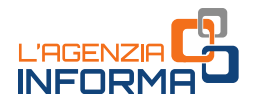

# <span id="page-15-0"></span>**3. SE USARE IL PC È COMPLICATO…**

### <span id="page-15-1"></span>**3.1 - Delega una persona di fiducia**

Se non hai la possibilità o, comunque, trovi difficoltà ad accedere alle informazioni e ai servizi disponibili nell'area riservata, puoi chiedere che una persona di tua fiducia possa usare, nel tuo interesse, i servizi on line dell'Agenzia delle entrate e dell'Agenzia delle entrate-Riscossione.

La richiesta deve essere effettuata all'Agenzia delle entrate, utilizzando lo specifico servizio web, disponibile in area riservata, oppure presentando il modulo, che puoi scaricare dal sito internet.

#### ABILITA UNA PERSONA DI FIDUCIA [PRELEVA IL MODULO](https://www.agenziaentrate.gov.it/portale/documents/20143/5569968/All3_Modulo_Persona_di_fiducia_MODELLO.pdf/080ecda4-d105-301e-4509-6bbe1b4fcd0b)

Puoi fare tu direttamente la richiesta con le seguenti modalità:

- utilizzando l'apposito servizio web in area riservata
- inviando il modulo in allegato a un messaggio PEC (Posta Elettronica Certificata) a una qualunque Direzione Provinciale dell'Agenzia. Qui il [link degli indirizzi](https://www.agenziaentrate.gov.it/portale/web/guest/agenzia/uffici-e-pec/posta-elettronica-certificata-entrate/pec-direzioni-provinciali)
- presentando il modulo presso un qualsiasi ufficio territoriale dell'Agenzia, prenotando un appuntamento con le modalità descritte al paragrafo 2.4 [\(Prenota](https://prenotazioneweb.agenziaentrate.gov.it/PrenotazioneWeb/prenotazione.action)  [un appuntamento\)](https://prenotazioneweb.agenziaentrate.gov.it/PrenotazioneWeb/prenotazione.action).
- tramite il servizio on line di videochiamata, disponibile nella sezione "Prenota un [appuntamento"](https://prenotazioneweb.agenziaentrate.gov.it/PrenotazioneWeb/prenotazione.action) del sito internet istituzionale.

Solo se sei impossibilitato, a causa di patologie, a recarti in ufficio, puoi far presentare il modulo alla persona di fiducia. In questi casi, la persona di fiducia deve necessariamente recarsi presso un qualsiasi ufficio dell'Agenzia. Al modulo vanno allegati una copia del documento di identità del delegante e della persona di fiducia e l'attestazione dello stato di impedimento dell'interessato, rilasciata dal medico di famiglia (medico di medicina generale) o da un suo sostituto. Qualora l'interessato sia ricoverato, anche temporaneamente, presso una struttura sanitaria/residenziale, l'attestazione può essere rilasciata da un medico, a ciò autorizzato per legge, della struttura stessa.

Per tutelare la riservatezza dell'interessato, le informazioni contenute nell'attestazione rilasciata dal medico non possono eccedere quelle riportate nel *[fac-simile](https://www.agenziaentrate.gov.it/portale/documents/20143/4471932/FAC-Simile+Attestazione+MMG.pdf/b8dfd8cf-858d-8079-7331-a65490bf5434)* disponibile sul sito internet dell'Agenzia delle entrate.

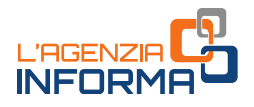

#### ATTENZIONE:

la validità dell'abilitazione deve essere indicata dall'interessato e non può andare oltre il 31 dicembre del secondo anno successivo a quello in cui è attivata: ad esempio, se l'abilitazione è stata attivata nel 2024 si può indicare come validità massima il 31 dicembre 2026. Se non viene indicato alcun termine, l'abilitazione scade il 31 dicembre dell'anno in cui è attivata.

Ogni persona può designare una sola persona di fiducia. Ogni persona può essere designata al massimo da tre persone.

Questo tipo di delega non può mai essere conferita a titolo professionale.

Con modalità analoghe a quelle della richiesta di abilitazione, puoi richiedere, in qualsiasi momento, la disabilitazione della persona di fiducia. L'istanza di disabilitazione può essere presentata anche dal tuo rappresentante legale; in questo caso va allegata la documentazione attestante tale condizione.

Una volta ottenuta l'abilitazione, la persona di fiducia accede con le proprie credenziali (SPID, CIE, CNS) all'area riservata, clicca in alto a destra su "Cambia utenza", dal box "Opera come" seleziona Persona di fiducia e inserisce il codice fiscale del cittadino che lo ha autorizzato.

Per maggiori informazioni e approfondimenti sulle richieste di abilitazione puoi consultare la guida "*L'accesso ai servizi on line per rappresentanti e persone di* [fiducia](https://www.agenziaentrate.gov.it/portale/l-accesso-ai-servizi-online-per-rappresentanti-e-persone-di-fiducia)", pubblicata nella sezione ["l'Agenzia informa"](https://www.agenziaentrate.gov.it/portale/web/guest/agenzia/agenzia-comunica/prodotti-editoriali/guide-fiscali/agenzia-informa) del sito dell'Agenzia.

### <span id="page-16-0"></span>**3.2 - Delega un professionista per consultare il tuo cassetto fiscale**

Hai la possibilità di delegare un intermediario (per esempio, un commercialista) alla consultazione del tuo cassetto fiscale (per informazioni sul cassetto fiscale consulta il paragrafo 9.1). Puoi delegare fino a un massimo di due intermediari.

Per conferire la delega sono previste diverse modalità:

- puoi utilizzare l'apposita funzionalità *on line*, disponibile nell'area riservata
- puoi presentare la delega a un qualunque ufficio dell'Agenzia, prenotando un appuntamento con le modalità descritte al paragrafo 2.4 (Prenota un [appuntamento\)](https://prenotazioneweb.agenziaentrate.gov.it/PrenotazioneWeb/prenotazione.action)
- puoi consegnare la delega sottoscritta, insieme alla copia di un documento di identità, all'intermediario, che ne trasmetterà i dati all'Agenzia delle entrate. Affinché la delega possa essere attivata, riceverai presso il tuo domicilio un codice di attivazione, che dovrai consegnare all'intermediario perché egli possa completare la procedura. In caso di mancato recapito del codice di attivazione, trascorsi 15 giorni dall'invio dei dati della delega da parte del professionista, potrai

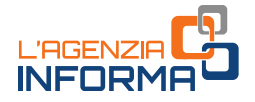

richiedere l'attivazione della delega presso un ufficio territoriale dell'Agenzia, dichiarando la mancata ricezione del codice di attivazione.

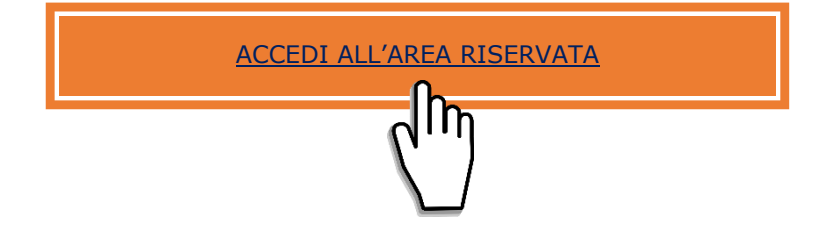

Con le stesse modalità puoi revocare la delega.

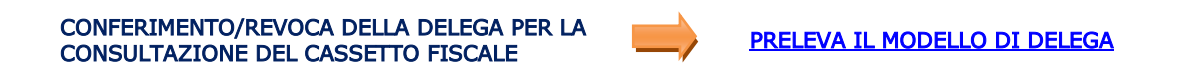

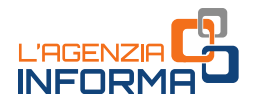

# <span id="page-18-0"></span>**4. CODICE FISCALE, TESSERA SANITARIA, PARTITA IVA**

### <span id="page-18-1"></span>**4.1 - Richiedi il codice fiscale**

Puoi presentare la richiesta di codice fiscale per te stesso o per un altro soggetto, come nel caso di:

- genitore per il minore o altro rappresentante per un soggetto con limitata capacità di agire
- enti o associazioni dedicate all'assistenza sociale per uno straniero in condizione disagiata
- erede per un deceduto (per esempio, in caso di dichiarazione di successione).

In questi casi, in qualità di richiedente (o di rappresentante di un soggetto diverso da persona fisica) devi presentare la richiesta insieme a un documento d'identità valido e produrre una dichiarazione che attesta la motivazione della richiesta stessa.

Puoi delegare un'altra persona a presentare la richiesta. Il delegato deve esibire un proprio documento d'identità e la copia di quello del richiedente (o del suo rappresentante, se il richiedente è un soggetto diverso da persona fisica).

### PER UN NEONATO

Dopo la nascita di un bambino, i genitori sono tenuti a presentare la dichiarazione di nascita al Comune per registrare l'evento sui registri dello Stato Civile. Tale dichiarazione può essere resa, nella maggior parte dei casi, presso la Direzione Sanitaria dell'ospedale o casa di cura in cui è avvenuta la nascita (che la trasmetterà poi al Comune) oppure può essere effettuata direttamente presso il Comune.

L'attribuzione del codice fiscale viene effettuata dal Comune al momento della prima iscrizione del bambino nei registri dell'ANPR (Anagrafe Nazionale Popolazione Residente).

Con l'attribuzione del codice fiscale viene anche emessa la prima tessera sanitaria che vale un anno e viene recapitata direttamente a casa, all'indirizzo di residenza comunicato dal comune all'Agenzia dell'entrate.

Nel momento in cui i genitori registrano il bambino all'ASL di competenza e scelgono il medico pediatra, una nuova tessera sanitaria, con validità di sei anni, viene spedita all'indirizzo di residenza.

In caso di necessità, se il Comune non ha ancora attribuito il codice fiscale, questo può essere richiesto a un qualsiasi ufficio dell'Agenzia delle entrate, presentando il modello AA4/8, compilato e sottoscritto da uno dei genitori, allegando un documento di identità del genitore che lo richiede e, per velocizzare la trattazione della pratica, la copia dell'attestato di nascita (rilasciato dall'ospedale) o del certificato di nascita (rilasciato dal Comune). Il modulo può essere sottoscritto anche con firma digitale.

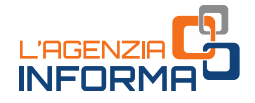

Sono previste diverse modalità di presentazione:

### • TRAMITE IL SERVIZIO WEB CONSEGNA DOCUMENTI E ISTANZE

Per utilizzare il servizio, descritto al paragrafo 2.3, devi accedere all'area riservata e quindi cliccare, nella sezione Suggerimenti, sul tasto Consegna documenti e istanze. A questo punto devi selezionare la categoria "Richiesta certificati, copie e codici fiscali" e selezionare l'opzione "per me stesso" dal menu a tendina.

In attesa di ricevere la tessera sanitaria a casa, viene rilasciato un certificato di attribuzione del codice fiscale che ti viene inviato all'indirizzo e-mail che hai inserito in fase di presentazione della richiesta e che può essere utilizzato, per esempio, per l'iscrizione del bambino al Servizio Sanitario Nazionale e per la scelta del pediatra.

Se non hai le credenziali per accedere all'area riservata (SPID, CIE o CNS) puoi presentare la richiesta:

### • TRAMITE PEC

Puoi trasmettere il modulo, con la documentazione necessaria, via PEC a un qualunque ufficio dell'Agenzia. La sottoscrizione del modulo può avvenire anche con firma digitale. Il certificato di attribuzione del codice fiscale ti verrà trasmesso all'indirizzo PEC che hai utilizzato per la trasmissione della richiesta.

Se il modulo è firmato digitalmente, non devi allegare la copia del documento di identità.

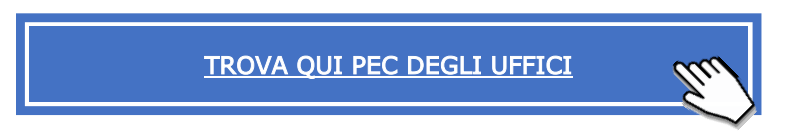

### • PRESSO L'UFFICIO

In via residuale, se non sei in possesso delle credenziali SPID, CIE e CNS, puoi consegnare il modulo, con la documentazione necessaria, a un qualunque ufficio territoriale dell'Agenzia, prenotando un appuntamento con le modalità descritte al paragrafo 2.4 [\(Prenota un appuntamento\)](https://prenotazioneweb.agenziaentrate.gov.it/PrenotazioneWeb/prenotazione.action).

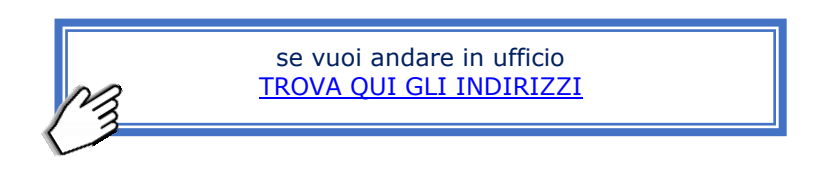

### PER I CITTADINI RESIDENTI ALL'ESTERO

Se sei un cittadino residente all'estero, puoi richiedere l'attribuzione del codice fiscale direttamente alla rappresentanza diplomatico-consolare italiana nel paese di residenza.

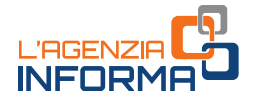

### PER I CITTADINI COMUNITARI

Se sei un cittadino comunitario in Italia, puoi richiedere il codice fiscale prenotando un appuntamento con le modalità descritte al paragrafo 2.4 [\(Prenota un appuntamento\)](https://prenotazioneweb.agenziaentrate.gov.it/PrenotazioneWeb/prenotazione.action), presentando il modello AA4/8 presso un qualsiasi ufficio territoriale dell'Agenzia delle entrate. La richiesta deve essere motivata e accompagnata da un documento d'identità in corso di validità (passaporto o carta d'identità valida per l'espatrio).

### PER GLI STRANIERI (PAESI EXTRA UE)

Se sei un cittadino straniero, il codice fiscale ti viene attribuito dagli sportelli unici per l'immigrazione (in seguito alla domanda di ingresso in Italia per lavoro subordinato o ricongiungimento familiare), oppure dalle questure, se ne sei sprovvisto e richiedi il rilascio o il rinnovo del permesso di soggiorno. È possibile consultare la *Mini quida* [codice fiscale per stranieri](https://www.agenziaentrate.gov.it/portale/web/guest/mini-guida-codice-fiscale-per-stranieri)</u> pubblicata sul sito internet dell'Agenzia delle entrate e disponibile, oltre che in lingua italiana, anche in altre diciassette lingue.

Di seguito il link dove prelevare il modulo:

# CODICI FISCALI PERSONE FISICHE E RELATIVE

PRELEVA IL MODELLO AA4/8

### PER I SOGGETTI DIVERSI DALLE PERSONE FISICHE

Se sei il rappresentante legale di un soggetto, diverso dalle persone fisiche, che non svolge attività rilevanti ai fini Iva (ed esempio ente non commerciale), puoi richiedere l'attribuzione del codice fiscale tramite il modello AA5/6.

Puoi presentare questo modello, per la richiesta di attribuzione del numero di codice fiscale, con una delle seguenti modalità:

### • TRAMITE IL SERVIZIO WEB CONSEGNA DOCUMENTI E ISTANZE

Per utilizzare il servizio, descritto al paragrafo 2.3, devi accedere all'area riservata e quindi cliccare, nella sezione *Suggerimenti*, sul tasto *Consegna documenti e istanze*. A questo punto devi selezionare la categoria "*Richiesta certificati, copie e* codici fiscali"

- in duplice esemplare direttamente (anche tramite una persona appositamente delegata) a un qualunque ufficio dell'Agenzia delle entrate, a prescindere dal tuo domicilio fiscale
- in unico esemplare tramite PEC, allegando la copia di un tuo documento di identità, da inviare a uno qualsiasi degli uffici dell'Agenzia, a prescindere dal tuo domicilio fiscale. In tal caso il modello si considera presentato nel giorno in cui risulta spedito.

Se devi comunicare variazioni di dati in precedenza comunicati, puoi presentare il modello anche per via telematica, direttamente o tramite i soggetti incaricati della trasmissione telematica. Il servizio è disponibile nell'area riservata, nella sezione "Trasmissioni telematiche", per accedere scrivi "invio documenti" nel campo "Cerca il servizio". Devi presentare il modello esclusivamente per via telematica nell'ipotesi di comunicazione di avvenuta estinzione, fusione, concentrazione, trasformazione.

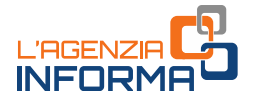

Trovi di seguito, il modello per la richiesta del codice fiscale per i soggetti diversi dalle persone fisiche.

CODICI FISCALI SOGGETTI DIVERSI DALLE PERSONE FISICHE (Allegare sempre la copia del documento di identità del legale rappresentante) [PRELEVA IL MODELLO](https://www.agenziaentrate.gov.it/portale/web/guest/schede/istanze/codice-fiscale-modello-aa5_6/modello-e-istruzioni-cf-aa5_6) AA5/6

### <span id="page-21-0"></span>**4.2 - La tessera sanitaria**

La Tessera Sanitaria viene rilasciata a tutti i cittadini iscritti al Servizio Sanitario Nazionale (SSN) e serve per ottenere le prestazioni sanitarie, ritirare un medicinale in farmacia, prenotare un esame o sottoporsi a una visita specialistica in ospedale o presso una ASL.

La Tessera Sanitaria viene gestita nell'ambito del Sistema Tessera Sanitaria che fa capo al Ministero dell'Economia e delle Finanze.

In prossimità della scadenza della tessera, il Sistema Tessera Sanitaria emette automaticamente una nuova tessera, spedendola al tuo indirizzo di residenza. Nel caso in cui, alla scadenza, non ti sia stata ancora recapitata la nuova tessera sanitaria, puoi rivolgerti alla tua ASL o a un qualsiasi ufficio dell'Agenzia delle entrate, prenotando un appuntamento con le modalità descritte al paragrafo 2.4 [\(Prenota un appuntamento\)](https://prenotazioneweb.agenziaentrate.gov.it/PrenotazioneWeb/prenotazione.action), per verificare la situazione ed eventualmente richiedere il duplicato.

### ATTENZIONE:

puoi visualizzare e stampare la copia della Tessera Sanitaria in corso di validità, accedendo all'area riservata del portale "Tessera Sanitaria", al seguente link: <https://sistemats1.sanita.finanze.it/portale/tessera-sanitaria-cittadini>.

Le principali informazioni relative alla tua tessera sanitaria (n° e data scadenza) sono anche disponibili nella sezione "il tuo profilo" dell'area riservata.

Puoi utilizzare la Tessera Sanitaria, anche se scaduta, come certificazione del codice fiscale e per agevolare le farmacie e le strutture sanitarie nell'acquisizione del tuo codice fiscale.

Il retro della Tessera Sanitaria costituisce la T.E.A.M. (Tessera Europea Assistenza Malattia) che serve per usufruire delle prestazioni sanitarie all'estero, secondo le normative vigenti nei singoli paesi (in particolare, può essere utilizzata nell'Unione Europea, in Norvegia, Islanda, Liechtenstein e Svizzera.) Per maggiori informazioni sull'assistenza sanitaria all'estero visita il sito del [Ministero della Salute.](https://www.salute.gov.it/portale/temi/p2_3_sanitaInternazionale.html)

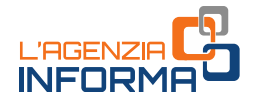

Se, invece, hai smarrito o hai subito il furto della tessera sanitaria in corso di validità, puoi chiedere il duplicato all'Agenzia delle entrate.

### Come fare?

### • DIRETTAMENTE DAL SITO DELL'AGENZIA DELLE ENTRATE

Se possiedi una tessera sanitaria con microchip, valida anche come Carta Nazionale dei Servizi (TS/CNS) puoi richiedere il duplicato accedendo all'area riservata (verifica che l'indirizzo presente nella sezione il tuo profilo, al quale verrà spedita la tessera, sia corretto).

Se devi chiedere il duplicato per tuo figlio minore puoi farlo direttamente nell'area riservata del sito internet dell'Agenzia. Prima, però, è necessario che tu chieda di essere abilitato a operare per suo conto, con le modalità descritte nel paragrafo. 2.2.

Dopo l'accesso, devi cliccare sul tasto Servizi e scrivere "tessera" nel campo "Cerca il servizio".

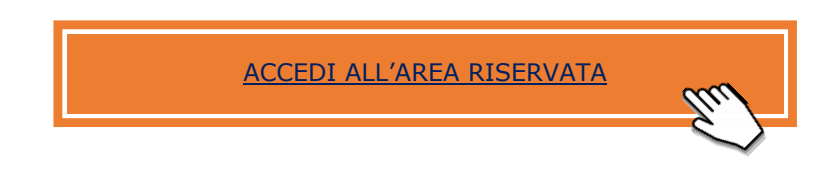

#### ATTENZIONE:

per i titolari di TS/CNS la richiesta di duplicato comporta l'automatica disattivazione dell'ultima tessera emessa.

Se possiedi una tessera sanitaria senza microchip (TS), puoi richiedere il duplicato tramite il servizio *on line* disponibile nell'area di libero accesso del sito internet, senza necessità, quindi, di autenticazione. Per richiedere il duplicato è sufficiente indicare il tuo codice fiscale oppure i tuoi dati anagrafici completi. Per motivi di sicurezza devi inserire, inoltre, alcuni dati relativi alla dichiarazione dei redditi che hai presentato nell'anno precedente e la motivazione della richiesta.

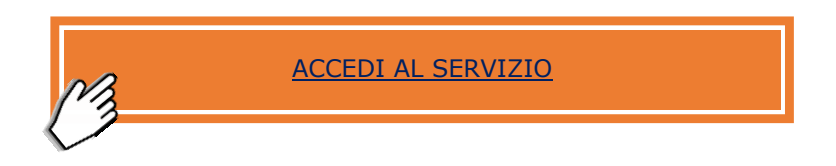

Se non hai le credenziali per accedere all'area riservata (SPID, CIE o CNS) o se devi fare richiesta di duplicato per il figlio minore, puoi inviare via PEC, a un qualunque ufficio dell'Agenzia, il [modello AA4/8](https://www.agenziaentrate.gov.it/portale/documents/20143/278893/modello+editabile+AA4_8_AA4-8+ita.pdf/e614eda6-701e-c62f-76e5-bdfcd731060a) compilato, firmato e scansionato, insieme alla copia del tuo documento d'identità. Se il modulo è firmato digitalmente, non è necessario allegare la copia del documento di identità.

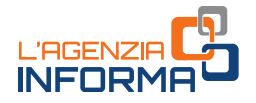

In via residuale, puoi richiedere la nuova tessera, prenotando un appuntamento in qualunque ufficio dell'Agenzia, presentando il modulo insieme alla copia di un documento d'identità o, in alternativa, puoi rivolgerti alla tua ASL di competenza.

Per prenotare l'appuntamento segui le modalità descritte al paragrafo 2.4 (Prenota un [appuntamento\)](https://prenotazioneweb.agenziaentrate.gov.it/PrenotazioneWeb/prenotazione.action).

Il link da dove prelevare il modello:

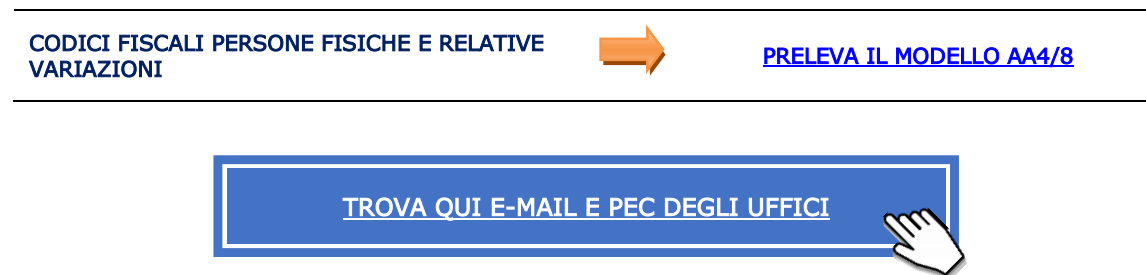

Per approfondimenti sulla tessera sanitaria, ti invitiamo a consultare l'apposita guida, presente nella sezione [l'Agenzia informa](https://www.agenziaentrate.gov.it/portale/web/guest/agenzia/agenzia-comunica/prodotti-editoriali/guide-fiscali/agenzia-informa) del sito dell'Agenzia delle entrate.

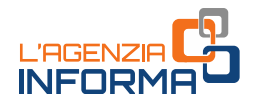

# <span id="page-24-0"></span>**4.3 - Apri, modifica o chiudi la tua partita Iva**

L'inizio, la variazione e la fine dell'attività ai fini Iva, se sei un soggetto obbligato all'iscrizione al Registro Imprese, va effettuata tramite il servizio "Comunicazione Unica".

Con i servizi erogati da UnionCamere, presenti nella pagina "Comunicazione Unica d'Impresa", puoi effettuare con un'unica comunicazione tutti gli adempimenti previsti presso le diverse amministrazioni (richiesta di apertura/variazione/cessazione della partita Iva, apertura delle posizioni INPS e Inail, iscrizione al Registro delle Imprese, eccetera).

Se invece sei un soggetto non tenuto all'iscrizione nel Registro Imprese o al Repertorio Economico Amministrativo, devi utilizzare il [modello AA9/12.](https://www.agenziaentrate.gov.it/portale/web/guest/schede/istanze/aa9_11-apertura-variazione-chiusura-pf/modello-e-istr-pi-pf-cittadini)

Devi indicare il codice dell'attività economica che intendi avviare. Puoi trovare i codici attività nella pagina "[Classificazione delle attività economiche Ateco](https://www.istat.it/it/archivio/17888)" del sito dell'Istat.

Il modello AA9/12 va presentato entro 30 giorni dalla data di inizio o fine dell'attività o dalla data di variazione:

- in via telematica, direttamente o tramite un soggetto incaricato della trasmissione telematica (per esempio, un intermediario). Il servizio è disponibile nell'area riservata, nella sezione "Trasmissioni telematiche", per accedere scrivi "invio documenti" nel campo "Cerca il servizio".
- in duplice esemplare direttamente (o tramite persona delegata) a un qualsiasi ufficio dell'Agenzia delle entrate, prendendo un appuntamento con le modalità descritte al paragrafo 2.4 [\(Prenota un appuntamento\)](https://prenotazioneweb.agenziaentrate.gov.it/PrenotazioneWeb/prenotazione.action).

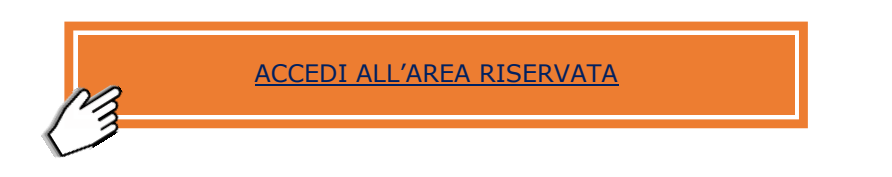

Il link da dove prelevare il modello:

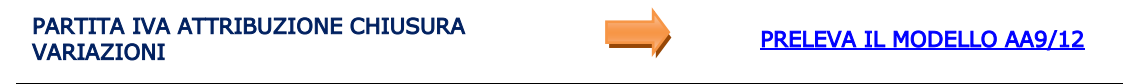

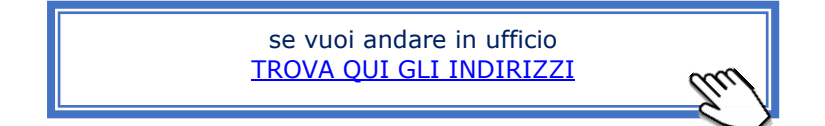

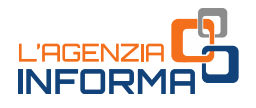

# <span id="page-25-0"></span>**4.4 - Verifica se un codice fiscale o una partita Iva sono validi**

Con il servizio di "Verifica del codice fiscale" puoi verificare

- l'esistenza di un codice fiscale
- la corrispondenza tra il codice fiscale e i dati anagrafici di una persona
- la corrispondenza tra il codice fiscale e la denominazione di un soggetto diverso da persona fisica.

Per eseguire la verifica di esistenza di un codice fiscale devi inserirlo nell'apposito campo: se è correttamente registrato in Anagrafe tributaria, il messaggio di risposta è "Codice fiscale valido". Il servizio verifica anche la validità di un codice fiscale provvisorio numerico attribuito a una persona fisica.

Per verificare l'esistenza e la corrispondenza di un codice fiscale con i dati anagrafici devi inserire il codice fiscale e i dati anagrafici (o la denominazione in caso di soggetto diverso da persona fisica). I dati inseriti vengono confrontati con i dati registrati in Anagrafe Tributaria. Se sono corrispondenti, il messaggio di risposta è "Dati validi".

Questi servizi sono ad accesso libero e sono disponibili sul sito dell'Agenzia delle entrate.

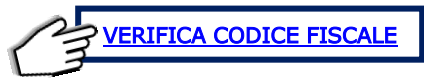

Il servizio "Verifica partita Iva" ti permette di verificare la validità di una partita Iva e di conoscere le informazioni registrate in Anagrafe tributaria sul suo stato di attività e sulla denominazione o sul cognome e nome del titolare.

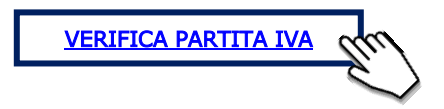

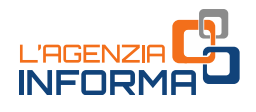

# <span id="page-26-0"></span>**5. ATTI E CONTRATTI DI LOCAZIONE**

# <span id="page-26-1"></span>**5.1 - Registra un contratto di locazione**

### Prima registrazione

Per registrare un contratto di locazione o affitto di immobili è disponibile il servizio web "Contratti di locazione - RLI", in area riservata, tramite il quale puoi anche pagare le imposte di bollo e di registro ed esercitare l'opzione per la [cedolare secca.](https://www.agenziaentrate.gov.it/portale/web/guest/schede/fabbricatiterreni/cedolare-secca/scheda-informativa-cedolare-secca)

La registrazione del contratto deve avvenire entro 30 giorni dalla data di stipula o dalla sua decorrenza, se anteriore. Non c'è obbligo di registrazione per i contratti che non superano i 30 giorni complessivi nell'anno con lo stesso affittuario (conduttore).

Dopo l'accesso all'area riservata, devi scrivere "locazione" nel campo "Cerca il servizio" poi clicca su "contratti di locazione".

Per registrare il contratto devi selezionare l'opzione "Prima registrazione" e poi seguire le istruzioni: la procedura è semplice e ti guida schermata dopo schermata. In ogni caso puoi consultare la guida operativa on line.

Tieni a portata di mano tutti i dati indispensabili, cioè quelli sulle persone contraenti e quelli relativi all'immobile, che sono contenuti nel contratto che vuoi registrare.

### Adempimenti successivi

Dopo la registrazione del contratto di locazione, puoi avere la necessità di comunicare eventi successivi. Il servizio ti consente di effettuare anche tutti gli altri adempimenti connessi a:

- versamenti per l'annualità successiva (nei contratti di locazione pluriennale, se hai scelto di pagare l'imposta di registro di anno in anno, fino alla scadenza)
- proroga (per il prolungamento della durata del contratto)
- cessione (per la sostituzione del locatore o del conduttore del contratto con un nuovo soggetto)
- subentro (nei casi di cessione del contratto che avviene per legge, per esempio, quando a seguito della vendita dell'immobile il compratore subentra nel contratto come locatore)
- risoluzione (se il contratto si interrompe prima della scadenza)
- rinegoziazione del canone di locazione (quando le parti decidono, di comune accordo, di modificare l'importo del canone).

In questi casi, una volta entrato nel servizio, seleziona l'opzione "Adempimenti successivi" e segui le istruzioni. È disponibile anche una guida operativa *on line* che ti aiuta a effettuare la comunicazione dell'evento.

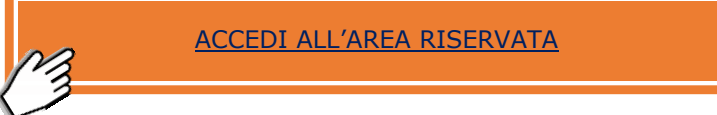

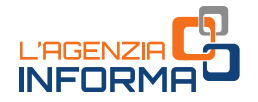

In via residuale, se non hai le credenziali per accedere all'area riservata (SPID, CIE o CNS), puoi registrare il contratto prenotando un appuntamento in presenza presso un qualsiasi ufficio dell'Agenzia con le modalità descritte al paragrafo 2.4 [\(Prenota un](https://prenotazioneweb.agenziaentrate.gov.it/PrenotazioneWeb/prenotazione.action)  [appuntamento\)](https://prenotazioneweb.agenziaentrate.gov.it/PrenotazioneWeb/prenotazione.action). Puoi comunicare gli adempimenti successivi rivolgendoti all'ufficio in cui hai registrato il contratto. L'informazione dell'ufficio competente è disponibile nella ricevuta di registrazione.

### ATTENZIONE:

gli agenti immobiliari e i possessori di almeno 10 immobili devono obbligatoriamente utilizzare il servizio telematico.

Per registrare un contratto di locazione devi portare in ufficio:

- almeno due originali del contratto o, in alternativa, un originale e una copia, della quale l'ufficio attesterà la conformità all'originale
- il modello RLI compilato e firmato
- marche da bollo (contrassegni telematici), con data non successiva a quella della stipula, da applicare su ogni copia del contratto da registrare. L'importo dei contrassegni deve essere di 16 euro ogni 4 facciate scritte e, comunque, ogni 100 righe
- la ricevuta di pagamento dell'imposta di registro effettuato con il [Modello F24](https://www.agenziaentrate.gov.it/portale/web/guest/schede/pagamenti/f24-elementi-identificativi-f24elide/modello-e-istruzioni-f24elide)  [Elementi identificativi](https://www.agenziaentrate.gov.it/portale/web/guest/schede/pagamenti/f24-elementi-identificativi-f24elide/modello-e-istruzioni-f24elide) (poiché dal momento del pagamento a quello della sua visualizzazione può intercorrere qualche giorno, è consigliabile portare con sé la quietanza). Puoi trovare tutte le informazioni sull'importo da versare nella pagina "[Quanto si paga](https://www.agenziaentrate.gov.it/portale/web/guest/schede/fabbricatiterreni/registrazione-di-un-nuovo-contratto/quanto-si-paga-regime-ordinario-cittadini)" del sito dell'Agenzia.

In alternativa, puoi versare le imposte di bollo e di registro - escluso il caso di opzione per la cedolare secca - richiedendo l'addebito sul tuo conto corrente, utilizzando il [modello](https://www.agenziaentrate.gov.it/portale/documents/20143/267587/Modello+richiesta+addebito_richiesta+addebito.pdf/7d714f82-2d5e-88a4-c06e-7372473d74bb) per la richiesta di addebito su conto corrente bancario o postale.

Il link dove prelevare il modello per la registrazione (da compilare e portare in ufficio):

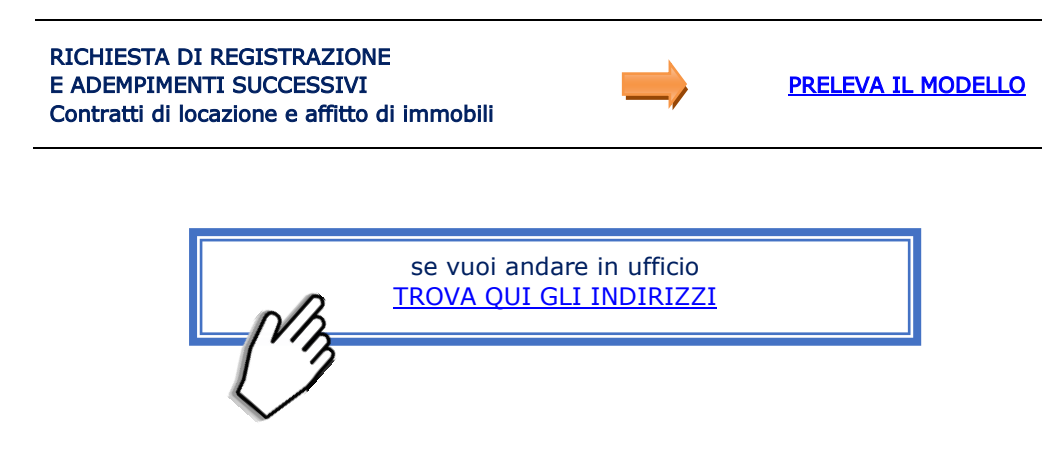

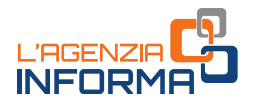

# <span id="page-28-0"></span>**5.2 - Registra un contratto di comodato o un preliminare di compravendita**

Per registrare alcuni atti privati, puoi utilizzare il servizio on line RAP (registrazione atti privati). Il servizio può essere utilizzato per registrare i contratti di comodato e i preliminari di compravendita.

Il servizio è disponibile nell'area riservata del sito dell'Agenzia, basta scrivere "atti" nel campo "Cerca il servizio".

Dopo aver inserito tutte le informazioni necessarie (tipologia di contratto, dati delle parti e dei beni immobili oggetto del contratto), la procedura calcola le imposte (registro e/o bollo) e ti permette di versarle contestualmente tramite addebito sul tuo conto corrente.

L'atto da registrare va allegato e deve essere redatto in modo che gli elementi essenziali siano leggibili tramite procedure automatizzate (non deve, quindi, essere scritto a mano ma, per esempio, in formato elettronico).

Se la richiesta di registrazione non va a buon fine, ti sarà rilasciata un'apposita ricevuta, nella sezione "Ricevute" dell'area riservata. A seconda della motivazione dello scarto, potrai inviare nuovamente la richiesta di registrazione oppure, se hai bisogno di assistenza, prenotare un appuntamento in ufficio con le modalità descritte al paragrafo 2.4 [\(Prenota un appuntamento\)](https://prenotazioneweb.agenziaentrate.gov.it/PrenotazioneWeb/prenotazione.action).

Puoi allegare all'atto da registrare, inoltre, in un unico file comprensivo di atto e allegati, eventuali documenti richiamati nello stesso (per esempio, scritture private, inventari, mappe, planimetrie e disegni).

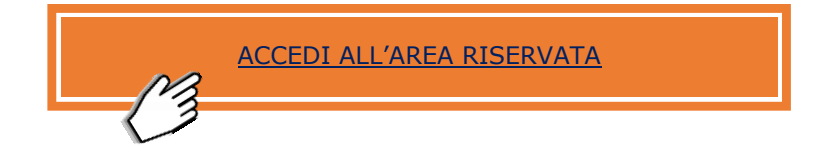

In via residuale, se non hai le credenziali per accedere all'area riservata (SPID, CIE o CNS) puoi registrare l'atto, sottoscritto con firma autografa, prenotando un appuntamento in presenza presso un qualunque ufficio dell'Agenzia, con le modalità descritte al paragrafo 2.4 [\(Prenota un appuntamento\)](https://prenotazioneweb.agenziaentrate.gov.it/PrenotazioneWeb/prenotazione.action).

#### ATTENZIONE:

gli agenti immobiliari e i possessori di almeno 10 immobili devono obbligatoriamente utilizzare il servizio telematico.

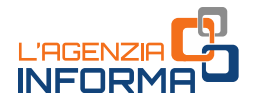

Per registrare l'atto privato devi portare in ufficio:

- almeno due originali del contratto o, in alternativa, un originale e una copia, della quale l'ufficio attesterà la conformità all'originale
- il modello RAP, compilato e firmato, disponibile sul sito ("[Modello Rap](https://www.agenziaentrate.gov.it/portale/web/guest/schede/fabbricatiterreni/registrazione-contratti-di-comodato/modelli-e-istruzioni-registrazione-contratti-comodato)  [Registrazione di atto privato -](https://www.agenziaentrate.gov.it/portale/web/guest/schede/fabbricatiterreni/registrazione-contratti-di-comodato/modelli-e-istruzioni-registrazione-contratti-comodato) pdf")
- marche da bollo (contrassegni telematici), con data non successiva a quella della stipula, da applicare su ogni copia del contratto da registrare. L'importo del bollo deve essere di 16 euro ogni 4 facciate scritte e, comunque, ogni 100 righe
- la ricevuta di pagamento dell'imposta di registro effettuato con il Modello F24 ordinario (poiché dal momento del pagamento a quello della sua visualizzazione può intercorrere qualche giorno, è consigliabile portare con sé la quietanza).

In alternativa, puoi versare le imposte di bollo e di registro richiedendo l'addebito sul tuo conto corrente, utilizzando il [modello](https://www.agenziaentrate.gov.it/portale/documents/20143/267587/Modello+richiesta+addebito_richiesta+addebito.pdf/7d714f82-2d5e-88a4-c06e-7372473d74bb) per la richiesta di addebito su conto corrente bancario o postale.

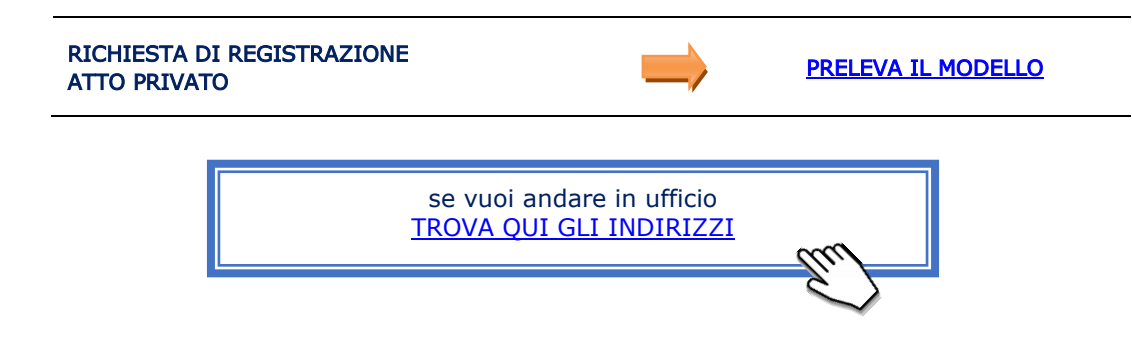

# <span id="page-29-0"></span>**5.3 - Registra le altre tipologie di atti**

### ATTI SOTTOSCRITTI CON FIRMA DIGITALE

Se vuoi registrare un atto firmato digitalmente, diverso da quelli descritti nei paragrafi precedenti, puoi utilizzare il servizio web "Consegna documenti e istanze", disponibile nell'area riservata del sito dell'Agenzia e descritto al paragrafo 2.3.

L'invio degli atti firmati digitalmente con le modalità previste dal Codice dell'amministrazione digitale (decreto legislativo n. 82/2005) semplifica la trattazione, consentendo all'ufficio di completarla a distanza.

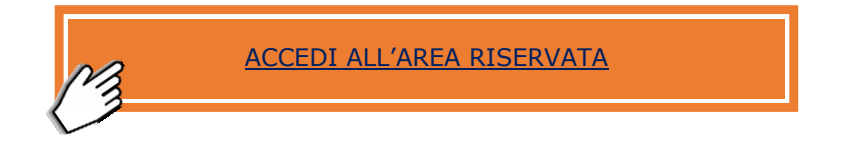

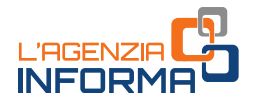

In via residuale, se non hai le credenziali per accedere all'area riservata (SPID, CIE o CNS) puoi inviare l'atto via PEC.

In caso di un atto privato, puoi inviarlo a un qualsiasi ufficio dell'Agenzia, se si tratta di un atto redatto da un pubblico ufficiale (diverso dal notaio, che invece utilizza uno specifico canale telematico) devi trasmetterlo all'ufficio territorialmente competente.

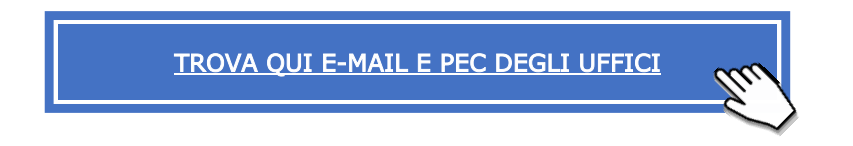

La tua richiesta di registrazione deve contenere:

- l'atto da registrare (firmato digitalmente da tutte le parti coinvolte)
- il **modello 69** (compilato e firmato digitalmente dal richiedente); in alternativa, è accettata anche la scansione del modello 69 con firma autografa del richiedente, insieme alla scansione di un suo documento di identità
- eventuali allegati all'atto da registrare.

Poiché dal momento del pagamento a quello della visualizzazione dello stesso può intercorrere qualche giorno, è consigliabile portare con sé la quietanza del pagamento effettuato.

Puoi pagare l'imposta di bollo sull'atto da registrare tramite modello F24 (per le modalità di pagamento vedi il paragrafo 7.1). Non è necessario che l'atto firmato digitalmente e già inviato, sia poi consegnato all'ufficio in altro modo (tramite CD, DVD o altro supporto), né che venga stampato, trattandosi di un originale.

Riceverai dall'ufficio il riscontro dell'avvenuta registrazione dell'atto o l'invito a integrare o regolarizzare la documentazione che hai presentato, nel caso la stessa non fosse completa o conforme ai requisiti richiesti.

### ATTI SOTTOSCRITTI CON FIRMA AUTOGRAFA

Se hai bisogno di richiedere la registrazione di atti privati, diversi da quelli descritti nei paragrafi precedenti e non firmati digitalmente, devi recarti in un qualsiasi ufficio dell'Agenzia delle entrate, prenotando un appuntamento con le modalità descritte al paragrafo 2.4 [\(Prenota un appuntamento\)](https://prenotazioneweb.agenziaentrate.gov.it/PrenotazioneWeb/prenotazione.action).

Per la registrazione devi presentare la seguente documentazione:

- almeno due originali del contratto o, in alternativa, un originale e una copia, della quale l'ufficio attesterà la conformità all'originale
- la richiesta di registrazione, cioè il **modello 69** compilato e firmato
- se vuoi registrare più atti, devi predisporre un elenco, utilizzando il "[modello RR](https://www.agenziaentrate.gov.it/portale/web/guest/schede/pagamenti/registrazione-atti/modelli-e-istruzioni-registrazione-atti)", in cui devi indicare gli atti da registrare

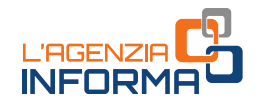

- marche da bollo (contrassegni telematici), con data non successiva a quella della stipula, da applicare su ogni copia del contratto da registrare. L'importo dei contrassegni deve essere di 16 euro ogni 4 facciate scritte e, comunque, ogni 100 righe
- la ricevuta di pagamento dell'imposta di registro effettuato con Modello F24 ordinario (poiché dal momento del pagamento a quello della sua visualizzazione può intercorrere qualche giorno, è consigliabile portare con sé la quietanza).

In alternativa, puoi versare le imposte di bollo e di registro richiedendo l'addebito sul tuo conto corrente, utilizzando il [modello](https://www.agenziaentrate.gov.it/portale/documents/20143/267587/Modello+richiesta+addebito_richiesta+addebito.pdf/7d714f82-2d5e-88a4-c06e-7372473d74bb) per la richiesta di addebito su conto corrente bancario o postale.

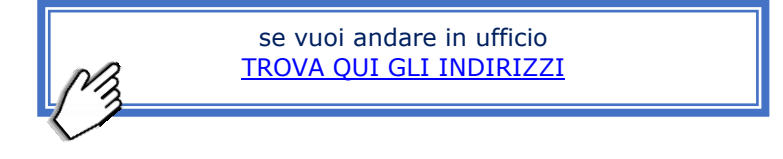

# <span id="page-31-0"></span>**5.4 - Cosa fare se ricevi un avviso di liquidazione**

L'avviso di liquidazione è l'atto con cui l'Agenzia delle entrate richiede il pagamento dell'importo dovuto per l'imposta di registro e gli altri tributi indiretti.

L'emissione dell'avviso dipende da alcuni eventi. Tra questi, i più comuni sono:

- omesso, tardivo o parziale versamento dell'imposta di registro dovuta sui contratti di locazione o sugli altri atti sottoposti a registrazione
- imposta di registro dovuta per la registrazione degli atti giudiziari
- imposta di successione dovuta sulle dichiarazioni di successione.

Se hai ricevuto un avviso di liquidazione puoi, in alternativa:

- pagare l'importo indicato entro 60 giorni dalla notifica dell'atto, mediante modello F24 (per le modalità di pagamento vedi il paragrafo 7.1). Gli avvisi contengono il fac simile del modello F24 con gli importi e i codici tributo da utilizzare
- chiederne il riesame in autotutela, se lo ritieni errato, anche parzialmente. Devi inviare la richiesta di riesame all'ufficio che ha emesso l'atto (è indicato nell'intestazione dell'avviso di liquidazione); puoi scriverla in carta semplice, deve essere sottoscritta e contenere le ragioni per cui stai chiedendo la rettifica, totale o parziale, dell'atto e l'eventuale documentazione a supporto della richiesta.

### ATTENZIONE:

la presentazione dell'istanza di riesame non sospende i termini per il pagamento, né quelli per presentare ricorso. Nella sezione dell'avviso "Informazioni per il contribuente" trovi le informazioni sulle modalità e i termini per presentare ricorso.

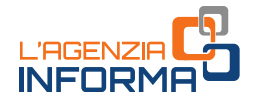

#### Come si presenta l'istanza di riesame

Se si tratta di un avviso di liquidazione per l'imposta di registro sui contratti di locazione per un'annualità successiva alla prima, puoi utilizzare il servizio di assistenza telematica "CIVIS", disponibile nell'area riservata del sito dell'Agenzia delle entrate. Basta scrivere "CIVIS" nel campo "Cerca il servizio"; entrato nel servizio, seleziona "Istanze autotutela locazioni".

Come funziona il servizio:

- Ricerca dell'avviso di liquidazione per il quale stai chiedendo assistenza: devi inserire alcuni dati, tra cui il codice fiscale e il codice identificativo dell'atto che hai ricevuto.
- Motivo, seleziona il motivo per cui chiedi assistenza, tra quelli indicati nel menu a tendina. Per esempio, "l'imposta è stata già pagata", "il contratto è in cedolare secca"; compila il modulo con i dati richiesti, in base al motivo selezionato.
- Invio della richiesta e ricezione del protocollo di accettazione.

In ogni momento puoi consultare lo stato della lavorazione. Inoltre, è disponibile una guida *on line* che descrive tutti i passaggi da compiere.

Per casi diversi dai contratti di locazione, puoi utilizzare il servizio "Consegna documenti e istanze" (paragrafo 2.3), disponibile anch'esso nell'area riservata, nella sezione "Suggerimenti" della home page.

Dopo essere entrato nel servizio, seleziona la categoria "Istanze di autotutela" e poi, nel menu a tendina, la voce corrispondente al tipo di avviso di liquidazione che hai ricevuto. Ricorda che l'istanza va inviata all'Ufficio che ha emesso l'atto.

In via residuale, puoi prenotare un appuntamento presso l'ufficio che ha emesso l'atto, con le modalità descritte al paragrafo 2.4 [\(Prenota un appuntamento\)](https://prenotazioneweb.agenziaentrate.gov.it/PrenotazioneWeb/prenotazione.action), specificando nella sezione "*Informazioni per l'appuntamento"*, nel campo libero (massimo 400 caratteri) gli estremi dell'avviso di liquidazione, la motivazione dell'appuntamento, i recapiti per eventuali contatti da parte dell'ufficio.

### <span id="page-32-0"></span>**5.5 - Vuoi sapere quanto si paga per registrare un atto giudiziario?**

Gli atti giudiziari vengono inviati per la registrazione dalle Cancellerie dei tribunali agli uffici dell'Agenzia.

Gli uffici, ricevuti gli atti da registrare, determinano l'importo della tassazione. Al pagamento delle imposte dovute sono obbligate, solidalmente, le parti del procedimento giudiziario.

Per sapere quale è l'importo, le parti o i loro difensori possono utilizzare il servizio *on* line, ad accesso libero, disponibile sul sito dell'Agenzia "Calcolo degli importi per la [tassazione degli atti giudiziari"](https://www.agenziaentrate.gov.it/portale/web/guest/schede/pagamenti/tassazioneregistrazioneattigiudiziari/scheda-info-tassazione-registrazione-atti-cittadini), seguendo il percorso Cittadini>Pagamenti e rimborsi.

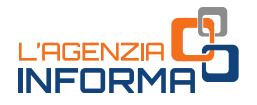

Il servizio ti consente, inoltre, di stampare il modello di versamento F24 per effettuare il pagamento necessario alla registrazione dell'atto (per le modalità di pagamento vedi il paragrafo 7.1).

In alternativa, le parti, o i loro difensori, possono venire a conoscenza della liquidazione degli atti giudiziari chiedendo assistenza al competente Ufficio territoriale.

Solo dopo il pagamento di quanto dovuto l'Ufficio provvede a registrare l'atto e a restituirlo alla cancelleria del Tribunale. In mancanza del pagamento, l'Ufficio notifica alle parti un avviso di liquidazione dell'imposta dovuta, richiedendo il versamento entro 60 giorni.

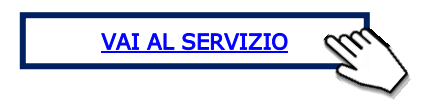

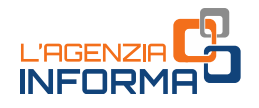

# <span id="page-34-0"></span>**6. RIMBORSI FISCALI**

# <span id="page-34-1"></span>**6.1 - Come chiedere un rimborso**

Se hai versato le imposte in misura maggiore rispetto a quanto dovuto, hai diritto a essere rimborsato.

Puoi richiedere i rimborsi:

- con la dichiarazione dei redditi o Iva (modello TR), compilando gli appositi quadri. Se dalla dichiarazione dei redditi (modello Redditi) emerge un credito, puoi scegliere, nel quadro RX, se chiedere il rimborso o utilizzarlo in compensazione per il pagamento di altri tributi. I lavoratori dipendenti e i pensionati possono ricevere il rimborso direttamente dal datore di lavoro con la busta paga o dall'ente pensionistico con la pensione, utilizzando il modello 730. Puoi trovare maggiori informazioni nella pagina "[Rimborsi da dichiarazione](https://www.agenziaentrate.gov.it/portale/web/guest/schede/rimborsi/richiesta-rimborso/rimborsi-dichiarazione-cittadini)" del sito dell'Agenzia
- presentando apposita istanza, in tutti gli altri casi. Nella pagina "Rimborsi su [istanza](https://www.agenziaentrate.gov.it/portale/web/guest/schede/rimborsi/richiesta-rimborso/rimborsi-istanza-cittadini)" sono disponibili maggiori informazioni. Se l'istanza è relativa alle imposte sui redditi (per esempio se, per errore, è stato duplicato un versamento) devi presentarla all'ufficio competente in base al tuo domicilio fiscale. Se, invece, riguarda le imposte connesse alla registrazione di atti, devi indirizzarla all'ufficio in cui è stato registrato l'atto. Per maggiori informazioni clicca sulla pagina dedicata ai [Rimborsi su istanza.](https://www.agenziaentrate.gov.it/portale/web/guest/schede/rimborsi/richiesta-rimborso/rimborsi-istanza)

Per inviare l'istanza utilizza il servizio web "Consegna documenti e istanze", nell'area riservata (consulta il paragrafo 2.3).

Una volta entrato nel servizio, seleziona la categoria "Richiesta rimborsi". Quindi, a seconda del tipo di rimborso che richiedi, indica a quale ufficio è rivolta l'istanza.

Alla richiesta devi allegare l'eventuale documentazione a supporto.

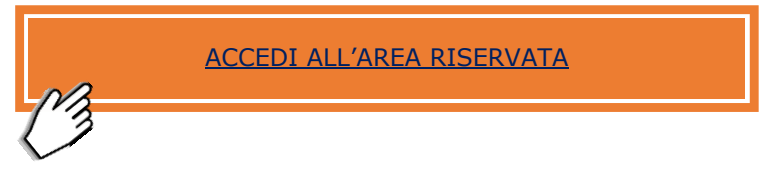

In via residuale, puoi presentare l'istanza all'ufficio dell'Agenzia competente, prenotando un appuntamento con le modalità descritte al paragrafo 2.4 (Prenota un [appuntamento\)](https://prenotazioneweb.agenziaentrate.gov.it/PrenotazioneWeb/prenotazione.action).

Tutte le informazioni sulle tue richieste di rimborso o sui rimborsi da dichiarazione (quindi, senza istanza) le trovi nel "Cassetto fiscale", descritto al paragrafo 9.1.

Infine, per quanto riguarda i rimborsi Iva, trovi le informazioni sul sito dell'Agenzia alla pagina *[Professionisti>Rimborsi](https://www.agenziaentrate.gov.it/portale/web/guest/professionisti/rimborsi/iva)*.

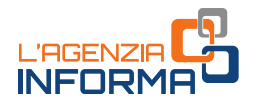

# <span id="page-35-0"></span>**6.2 - Come chiedere i rimborsi quando si è eredi**

Puoi richiedere il rimborso intestato a una persona deceduta, tramite la **dichiarazione** dei redditi (modello 730 o modello Redditi PF) che presenti in qualità di erede. Oppure puoi presentare un'istanza all'ufficio territoriale. In particolare:

- se l'eredità è devoluta per legge (quando non c'è un testamento) ed è stata già presentata la dichiarazione di successione, non occorrono ulteriori adempimenti. Il rimborso che scaturisce dalla dichiarazione dei redditi viene erogato con procedure automatizzate direttamente ai beneficiari risultanti dalla dichiarazione di successione, per l'importo corrispondente alla rispettiva quota ereditaria. L'eredità è devoluta per legge quando non c'è un testamento: gli eredi sono il coniuge, i discendenti e gli ascendenti in linea retta, i fratelli e gli altri parenti fino al 6° grado
- se i chiamati all'eredità non hanno già effettuato espressa accettazione e non intendono ricevere i rimborsi intestati al contribuente deceduto, possono comunicarlo all'Agenzia, utilizzando il servizio web "Rimborsi intestati a contribuente deceduto" disponibile nell'area riservata scrivendo "Rimborsi" nel campo "Cerca il servizio" della home page; la comunicazione di rinuncia può essere revocata
- negli altri casi (successione testamentaria, oppure quando la dichiarazione di successione non è stata presentata), l'ufficio territoriale dell'Agenzia competente per la lavorazione del rimborso chiederà agli interessati di produrre la documentazione idonea ad attestare la qualità di eredi.

In ogni caso, puoi presentare, in qualità di erede, un'istanza all'ufficio territorialmente competente in base all'ultimo domicilio della persona deceduta, utilizzando il servizio telematico "Consegna documenti e istanze", nell'area riservata (vedi paragrafo 2.3). Dopo aver fatto l'accesso al servizio, seleziona la categoria "Richiesta rimborso" dal menu a tendina e specifica il tipo di rimborso richiesto.

Per approfondimenti vedi la pagina internet dedicata alla gestione dei [rimborsi delle](https://www.agenziaentrate.gov.it/portale/web/guest/rimborsi-intestati-a-un-contribuente-deceduto/infogen-rimborsi-intestati-a-un-contribuente-deceduto-cittadini)  [persone decedute](https://www.agenziaentrate.gov.it/portale/web/guest/rimborsi-intestati-a-un-contribuente-deceduto/infogen-rimborsi-intestati-a-un-contribuente-deceduto-cittadini) dove puoi prelevare anche la modulistica di riferimento in formato editabile.

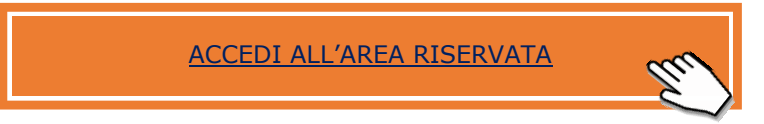

In via residuale, se non hai le credenziali per accedere all'area riservata (SPID, CIE o CNS), puoi presentare l'istanza in ufficio, prendendo un appuntamento con le modalità descritte al paragrafo 2.4 [\(Prenota un appuntamento\)](https://prenotazioneweb.agenziaentrate.gov.it/PrenotazioneWeb/prenotazione.action).

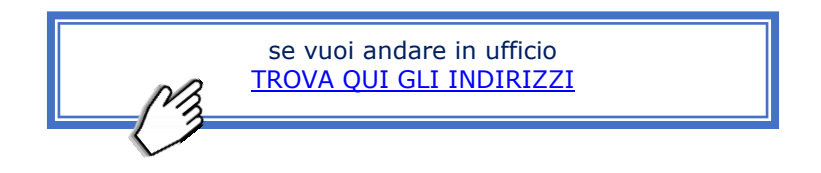

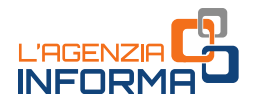

# <span id="page-36-0"></span>**6.3 - Comunica il tuo IBAN e accorcia i tempi per l'accredito**

Per ricevere l'accredito dei rimborsi fiscali sul tuo conto corrente bancario o postale basta comunicare i tuoi dati all'Agenzia, utilizzando il servizio web "Accredito rimborso ed altre somme su  $c/c$ ". In questo modo si velocizza la fase di riscossione del rimborso.

Il servizio è disponibile nell'area riservata del sito dell'Agenzia, scrivi "IBAN" nel campo "Cerca il servizio".

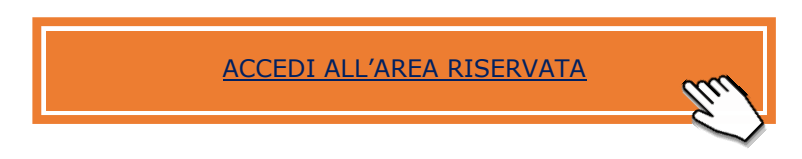

In via residuale, se non hai le credenziali per accedere all'area riservata (SPID, CIE o CNS), puoi presentare la comunicazione in ufficio, prendendo un appuntamento con le modalità descritte al paragrafo 2.4 [\(Prenota un appuntamento\)](https://prenotazioneweb.agenziaentrate.gov.it/PrenotazioneWeb/prenotazione.action). In questo caso, al [modello](https://www.agenziaentrate.gov.it/portale/web/guest/schede/rimborsi/accredito-rimborsi-su-conto-corrente-accrimbcc/modello-e-istruzioni-accrimbcc) devi allegare la copia di un tuo documento di identità.

Se stai consegnando il modello per conto di un'altra persona, devi compilare la sezione riservata alla delega e allegare anche la copia di un documento di identità del titolare del conto corrente. Per approfondimenti vedi la pagina internet [dedicata.](https://www.agenziaentrate.gov.it/portale/web/guest/schede/rimborsi/accredito-rimborsi-su-conto-corrente-accrimbcc/modello-e-istruzioni-accrimbcc)

Il link dove prelevare il modello da compilare:

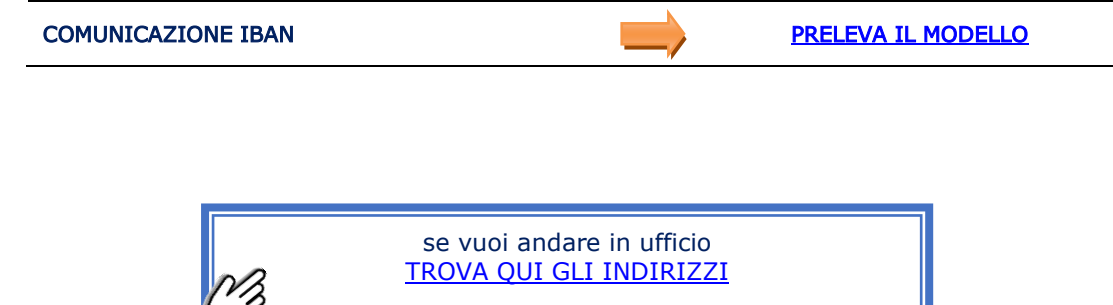

#### Se non hai comunicato l'IBAN

In caso di mancata comunicazione delle coordinate bancarie o postali, l'erogazione dei rimborsi avviene tramite titoli di credito a copertura garantita (assegni vidimati) emessi da Poste Italiane S.p.A. Se ricevi l'assegno vidimato a te intestato, entro il termine di validità impresso sul titolo puoi, alternativamente:

- versarlo sul tuo conto corrente postale o bancario
- presentarlo per l'incasso in contanti presso qualsiasi ufficio postale.

In caso di rimborsi intestati a un contribuente deceduto vedi paragrafo 6.2.

# <span id="page-37-0"></span>**7. PAGARE IN MODO SEMPLICE E VELOCE**

# <span id="page-37-1"></span>**7.1 - Fare i pagamenti con il modello F24**

Per il versamento di imposte e contributi dovuti sia all'Agenzia delle entrate sia ad altri enti pubblici (ad esempio, Comune, Inps, Inail, ecc.) devi utilizzare il modello F24 (a prescindere dal fatto che tu sia titolare di partita Iva oppure no).

Con il modello F24 vanno versate, inoltre, tutte le somme (compresi interessi e sanzioni) dovute in caso di ravvedimento operoso, controllo automatizzato e documentale della dichiarazione, avviso di accertamento.

Il modello è definito "unificato" perché ti permette di effettuare con un'unica operazione il pagamento delle somme dovute compensando il versamento con eventuali crediti.

Esistono diversi tipi di modello F24, a seconda del tipo di imposta o tributo che occorre versare. I due più comuni sono il modello F24 "ordinario" e il modello F24 "Elementi identificativi" (cosiddetto Elide). Quest'ultimo è utilizzato per versare tributi diretti a un preciso ufficio dell'Agenzia e a fronte di un determinato atto, come ad esempio i tributi dovuti a fronte di atti e contratti registrati.

Se hai dubbi sul codice tributo da utilizzare e su come compilare i vari campi del modello F24, sul sito internet dell'Agenzia ad accesso libero sono disponibili due servizi:

- ["Ricerca guidata"](https://www1.agenziaentrate.gov.it/servizi/codici/ricerca/MenuQ1.php), con cui puoi facilmente individuare il codice tributo da utilizzare per il versamento;
- ["Ricerca per singolo codice tributo"](https://www1.agenziaentrate.gov.it/servizi/codici/ricerca/RicercaTributo.php), con cui puoi verificare come compilare le diverse caselle del modello F24 per ciascun codice tributo.

Puoi presentare il modello F24 con diverse modalità:

- tramite il servizio *on line* "F24 web", disponibile nell'area riservata, scrivendo "Pagamenti F24" nel campo "*Cerca il servizio"*, o scaricando il **[software](https://www.agenziaentrate.gov.it/portale/web/guest/schede/pagamenti/f24/sw-compilazione-f24)** messo a disposizione dall'Agenzia o reperibile sul mercato
- tramite il servizio home banking della tua banca o di Poste Italiane, con addebito sul conto corrente. Puoi utilizzare questa modalità solo se non hai crediti da portare in compensazione
- presentandolo presso gli sportelli delle banche, degli uffici postali e dell'Agenzia entrate-Riscossione. Puoi utilizzare questa modalità solo se non sei titolare di partita Iva e non stai utilizzando crediti in compensazione.

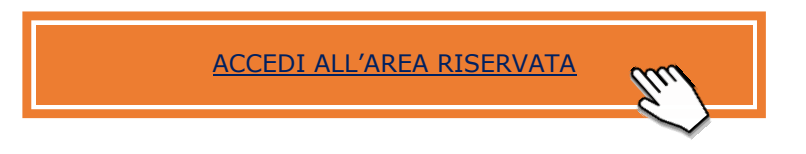

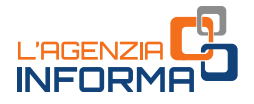

### <span id="page-38-0"></span>**7.2 - In caso di errori, ecco come correggere un modello F24**

Se ti accorgi di aver commesso degli errori nella compilazione del modello di versamento F24, puoi chiedere la correzione dei dati tramite il servizio CIVIS - Richiesta modifica delega F24, disponibile nell'area riservata del sito dell'Agenzia. Scrivi "CIVIS" nel campo "Cerca il servizio" e poi seleziona "Richiesta modifica delega F24".

### Come funziona il servizio

- Ricerca della delega da modificare (secondo più chiavi di ricerca, per protocollo, progressivo telematico oppure data versamento/saldo/codice ente, es. ABI) e sua visualizzazione
- modifica della delega (il codice tributo, il mese e l'anno di riferimento, il numero rata) anche suddividendo gli importi e conferma
- invio e ricezione protocollo di accettazione.

#### ATTENZIONE:

puoi chiedere modifiche solo se riferite ai tributi gestiti dall'Agenzia. Sono pertanto esclusi i contributi/tributi delle sezioni "INPS", "Altri enti previdenziali e assicurativi", i tributi della sezione "IMU e altri tributi locali".

È disponibile all'interno del servizio una quida *on line* che descrive tutti i passaggi da compiere.

La lavorazione della richiesta avviene in tempi molto rapidi. Il servizio permette di ricevere l'avviso della conclusione della pratica tramite sms ed e-mail, all'indirizzo di posta elettronica e/o al numero di telefono indicati nella richiesta.

Puoi, inoltre, conoscere l'esito della richiesta, visualizzare e stampare la delega F24 aggiornata a seguito della lavorazione da parte dell'ufficio.

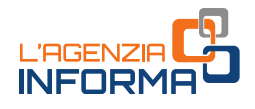

# <span id="page-39-0"></span>**8. CONSULTA I DATI DEI TUOI IMMOBILI**

### <span id="page-39-1"></span>**8.1 - Fai una visura direttamente da casa**

La visura catastale ti consente di consultare gli atti e i documenti catastali e di ottenere, tra gli altri:

- i dati identificativi e reddituali dei beni immobili (terreni e fabbricati)
- i dati anagrafici delle persone, fisiche o giuridiche, intestatarie dei beni immobili
- i dati grafici dei terreni (mappa catastale) e delle unità immobiliari urbane (planimetrie).

Le informazioni catastali (ad eccezione della consultazione delle planimetrie, che è riservata solo agli aventi diritto sull'immobile o ai loro delegati) sono pubbliche e dunque l'accesso è consentito a tutti, pagando i relativi tributi speciali catastali.

Possono invece richiedere la consultazione gratuita i soggetti che risultano titolari in catasto, anche solo in parte, del diritto di proprietà o di altri diritti reali di godimento (per esempio, usufrutto) sugli immobili consultati.

A Trento e Bolzano i servizi catastali sono gestiti dalle rispettive Province autonome.

Puoi accedere ai servizi di visura catastale *on line*:

### in area libera

- attraverso il servizio gratuito "[Consultazione rendite catastali](https://www.agenziaentrate.gov.it/portale/it/web/guest/schede/fabbricatiterreni/visura-catastale/consultazione-rendite-catastali)", inserendo i dati catastali di un immobile, puoi conoscere:
	- − per i fabbricati, la consistenza e la rendita catastale
	- − per i terreni, la superficie, la qualità, il reddito dominicale e quello agrario.

### in area riservata

- all'interno della sezione "Visure, planimetrie e ispezioni ipotecarie degli immobili", accedendo al servizio "Visure, planimetrie e ispezioni ipotecarie dei propri [immobili](https://www.agenziaentrate.gov.it/portale/it/web/guest/schede/fabbricatiterreni/consultazione-personale/consultazione-personale-online-cittadini)", puoi ottenere gratuitamente, solo per gli immobili dei quali risulti titolare di diritti reali (proprietà, usufrutto o altro):
	- − la visura catastale attuale (con gli intestatari catastali) o storica (senza intestatari) per immobile
	- − la visura della mappa con la rappresentazione della particella censita al Catasto Terreni
	- − la planimetria dell'unità immobiliare urbana (cliccando su "immobili")

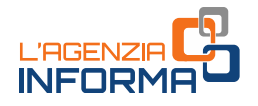

- attraverso il servizio gratuito "*[Risultanze catastali](https://www.agenziaentrate.gov.it/portale/it/web/guest/schede/fabbricatiterreni/visura-catastale/risultanze-catastali-cittadini)"*, inserendo il codice fiscale del soggetto intestatario catastale, la provincia e il comune di ubicazione dell'unità immobiliare, puoi conoscere:
	- − i dati anagrafici dell'intestatario
	- − gli identificativi catastali degli immobili
	- − i dati sulla titolarità e la relativa quota di diritto
	- − la rendita catastale (per i fabbricati), i redditi dominicale e agrario (per i terreni).
- con il servizio a pagamento "*[Visure catastali di immobili non di proprietà](https://www.agenziaentrate.gov.it/portale/it/web/guest/schede/fabbricatiterreni/visura-catastale/visura-catastale-online-cittadini)*" puoi ottenere, anche se non sei titolare neanche in parte dell'immobile:
	- visure attuali per soggetto
	- − visure, attuali o storiche, di un immobile censito al Catasto Terreni o al Catasto Fabbricati, impostando la ricerca attraverso gli identificativi catastali
	- − la visura della mappa con la rappresentazione della particella censita al Catasto Terreni.

Il servizio prevede il pagamento on line, attraverso il sistema pagoPA, dei tributi speciali catastali previsti e delle commissioni applicate dal Prestatore di Servizi di Pagamento e dallo strumento di pagamento scelto.

• per utenti che fanno un uso consistente e continuativo dei servizi di consultazione catastale e ipotecaria, è disponibile, previa registrazione e stipula di una convenzione con l'Agenzia, il servizio **SISTER**.

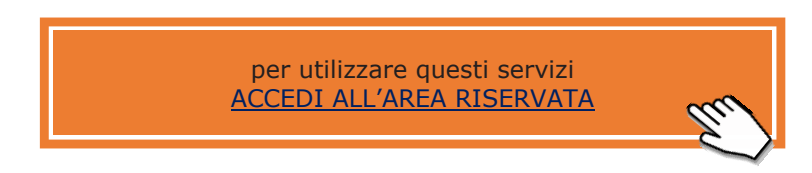

I servizi catastali on line ti consentono di effettuare una ricerca nella banca dati informatizzata estesa a tutto il territorio nazionale, a esclusione delle Province Autonome di Trento e Bolzano, nelle quali vige il sistema tavolare.

Presso qualsiasi sportello degli Uffici provinciali – Territorio puoi richiedere le visure catastali di immobili su tutto il territorio nazionale senza alcuna esclusione, sempre limitatamente ai dati informatizzati.

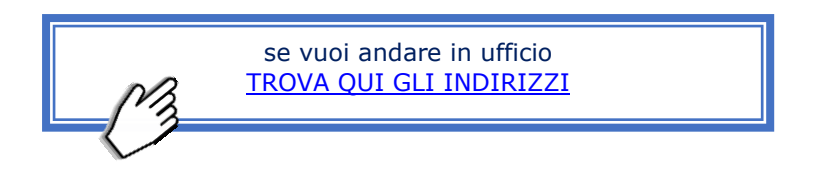

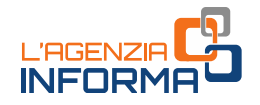

Per i dati non informatizzati e dunque disponibili solo su supporto cartaceo è necessario invece recarsi presso lo specifico ufficio nel cui territorio di competenza si trova l'immobile, prendendo un appuntamento con le modalità descritte al paragrafo 2.4 [\(Prenota un appuntamento\)](https://prenotazioneweb.agenziaentrate.gov.it/PrenotazioneWeb/prenotazione.action).

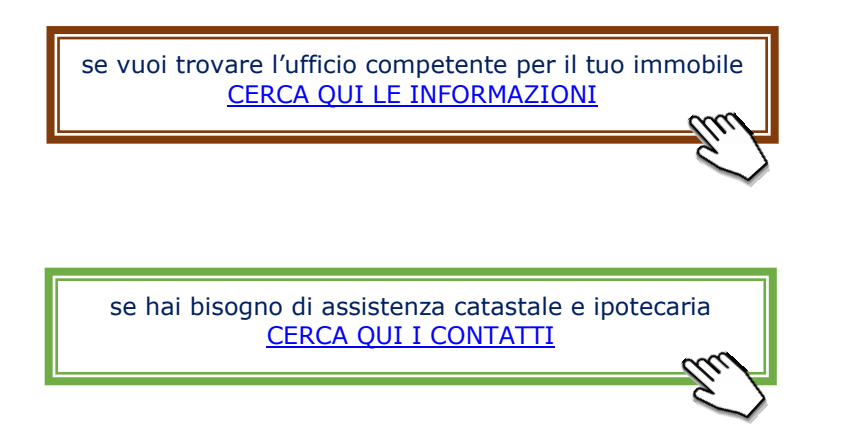

# <span id="page-41-0"></span>**8.2 - Come chiedere una correzione dei dati catastali**

Se rilevi delle incongruenze nei dati catastali, puoi chiederne la correzione attraverso il servizio on line di segnalazione catastale ([Contact Center](https://www.agenziaentrate.gov.it/portale/web/guest/schede/fabbricatiterreni/correzione-dati-catastali/correzione-dati-catastali-online-contact-center-cittadini)), disponibile in area libera.

Questo servizio è utilizzabile solo per alcune tipologie di errore. Sul sito dell'Agenzia, alla pagina "[Correzione dati catastali -](https://www.agenziaentrate.gov.it/portale/web/guest/schede/fabbricatiterreni/correzione-dati-catastali/scheda-info-correzione-dati-catastali-cittadini) Che cos'è", trovi indicati i casi in cui puoi farlo.

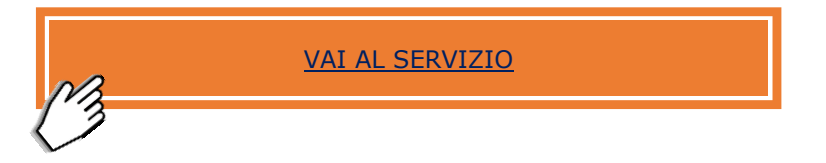

In alternativa, o per i casi non gestibili tramite Contact center, puoi chiedere la correzione inviando l'apposito [modello,](https://www.agenziaentrate.gov.it/portale/web/guest/schede/fabbricatiterreni/correzione-dati-catastali/modello-e-istruzioni-cittadini) via e-mail o PEC, all'Ufficio provinciale – Territorio nella cui circoscrizione di competenza è situato l'immobile, oppure puoi presentarlo direttamente in ufficio prendendo un appuntamento con le modalità descritte al paragrafo 2.4 [\(Prenota un appuntamento\)](https://prenotazioneweb.agenziaentrate.gov.it/PrenotazioneWeb/prenotazione.action).

> se vuoi trovare l'ufficio competente per il tuo immobile CERCA [QUI LE INFORMAZIONI](https://www.agenziaentrate.gov.it/portale/web/guest/schede/fabbricatiterreni/visura-catastale/visura-catastale-online)

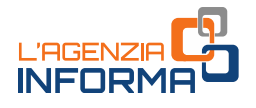

## <span id="page-42-0"></span>**8.3 - L'ispezione ipotecaria senza andare in ufficio**

L'ispezione ipotecaria permette la consultazione dei registri, delle note e dei titoli con cui sono stati acquisiti/trasferiti i diritti sugli immobili e che sono depositati presso i Servizi di pubblicità immobiliare dell'Agenzia.

Puoi accedere ai servizi di ispezione ipotecaria *on line* in area riservata utilizzando il servizio "Visure, planimetrie e ispezioni ipotecarie degli immobili".

- Accedendo al servizio "[Visure, planimetrie e ispezioni ipotecarie dei propri](https://www.agenziaentrate.gov.it/portale/it/web/guest/schede/fabbricatiterreni/consultazione-personale/consultazione-personale-online-cittadini)  [immobili](https://www.agenziaentrate.gov.it/portale/it/web/guest/schede/fabbricatiterreni/consultazione-personale/consultazione-personale-online-cittadini)", puoi ottenere gratuitamente, solo per gli immobili dei quali risulti titolare di diritti reali, l'ispezione ipotecaria, con l'elenco delle formalità riguardanti l'immobile selezionato, le singole note e i titoli telematici. La ricerca è effettuata nella banca dati in base al codice fiscale dell'utente, secondo gli attuali identificativi catastali dell'immobile.
- Accedendo al servizio "*[Ispezioni ipotecarie di immobili non di proprietà](https://www.agenziaentrate.gov.it/portale/it/web/guest/schede/fabbricatiterreni/ispezione-ipotecaria/ispezione-ipotecaria-online)"*, puoi consultare a pagamento la banca dati ipotecaria informatizzata per nominativo del soggetto (solo persona fisica), per nota o per immobile, selezionando il Servizio di Pubblicità Immobiliare (Conservatoria) di competenza.

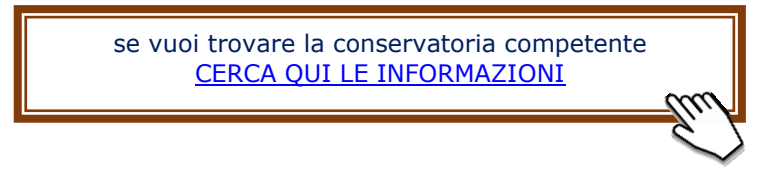

In caso di ricerca per persona fisica, occorre indicare i dati anagrafici del soggetto di interesse.

Per l'ispezione della nota devi indicare, oltre al tipo di formalità (Trascrizione/Iscrizione/Annotazione/Privilegio), gli estremi identificativi (registro particolare o generale) e l'anno. È necessario, inoltre, restringere la ricerca riportando anche i dati di almeno un soggetto (persona fisica o giuridica) o l'identificativo catastale (provvisorio o definitivo) di un immobile presente nel documento.

La ricerca per immobile prevede l'indicazione del Comune, del tipo di catasto (Fabbricati o Terreni), della sezione censuaria, se presente, e dei dati catastali identificativi definitivi, ovvero foglio, particella e subalterno, se esistente.

Il servizio prevede il pagamento *on line*, che puoi effettuare attraverso il sistema pagoPA, delle tasse ipotecarie previste e delle commissioni applicate dal Prestatore di Servizi di Pagamento e dallo strumento di pagamento scelto.

Effettuato il pagamento, se la ricerca è per persona fisica, il sistema fornisce:

- − l'elenco dei soggetti individuati ed eventuali omonimi, oppure l'informazione che non è stato reperito alcun soggetto con i dati anagrafici richiesti
- − l'elenco sintetico delle formalità in cui compare il soggetto per il quale è stata effettuata la ricerca
- − l'accesso alle formalità presenti nell'elenco.

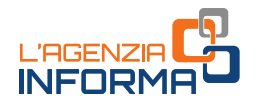

Se fai una ricerca per nota, il sistema fornisce l'accesso al documento richiesto.

Se la ricerca è per immobile il sistema fornisce:

- l'elenco sintetico delle formalità in cui compare l'immobile esattamente coincidente con i dati della richiesta
- l'accesso alle formalità presenti nell'elenco.

Se non si inserisce il subalterno il sistema potrebbe reperire una pluralità di immobili individuati con stesso foglio, particella e una serie di subalterni. In tal caso, il sistema richiede il completamento dei dati per poter reperire il singolo immobile di interesse.

• per utenti che fanno un uso consistente e continuativo dei servizi di consultazione ipotecaria, è disponibile, previa registrazione e stipula di una convenzione con l'Agenzia, il servizio [SISTER.](https://www.agenziaentrate.gov.it/portale/web/guest/agenzia/amministrazione-trasparente/servizi-erogati/carta-servizi/i-nostri-servizi/area-identificazione-del-contribuente/sister) Per gli utenti Sister titolari di convenzione ordinaria di profilo B, è disponibile il servizio di "Ispezione dei registri cartacei in modalità [telematica](https://www.agenziaentrate.gov.it/portale/it/web/guest/schede/fabbricatiterreni/ispezione-ipotecaria/ispezione-ipotecaria-online)" che consente, successivamente al prelievo in automatico sul castelletto dell'utente dei tributi dovuti, la consultazione *on line* delle note non digitalizzate e dei titoli cartacei altrimenti visionabili esclusivamente recandosi presso il Servizio di pubblicità immobiliare territorialmente competente. Le stesse modalità possono essere utilizzate per la consultazione dei conti di repertorio delle trascrizioni a decorrere dal 24 luglio 1957.

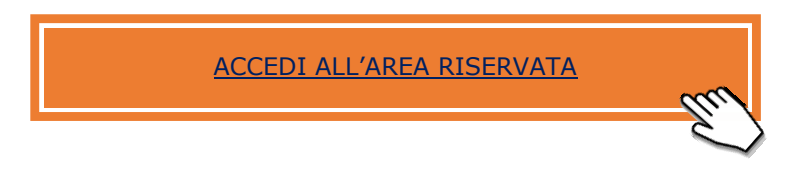

Puoi richiedere ispezioni ipotecarie anche presso gli sportelli dei Servizi di Pubblicità immobiliare degli Uffici provinciali-Territorio, dove, oltre alla banca dati informatizzata, hai la possibilità di accedere alla documentazione cartacea degli immobili localizzati nello specifico territorio di competenza.

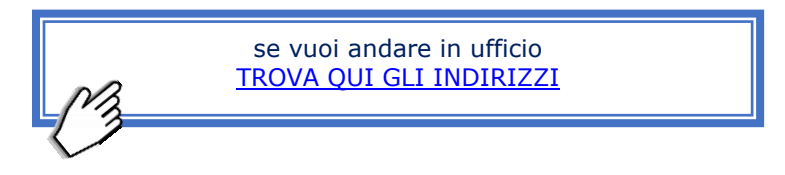

I servizi di ispezione ipotecaria *on line* ti permettono di effettuare una ricerca nella banca dati informatizzata estesa a tutto il territorio nazionale, a esclusione delle zone nelle quali vige il sistema tavolare.

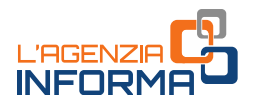

# <span id="page-44-0"></span>**8.4 - A che punto è la cancellazione di ipoteca che hai richiesto**

Attraverso il servizio gratuito "*[Interrogazione del Registro delle comunicazioni](https://www.agenziaentrate.gov.it/portale/web/guest/schede/fabbricatiterreni/interrogazione-registro-delle-comunicazioni/scheda-info-interrogazione-registro-comunicazioni)* [ipotecarie"](https://www.agenziaentrate.gov.it/portale/web/guest/schede/fabbricatiterreni/interrogazione-registro-delle-comunicazioni/scheda-info-interrogazione-registro-comunicazioni) puoi conoscere lo stato di lavorazione della cancellazione di un'ipoteca volontaria. Per accedere alle informazioni devi indicare il codice fiscale del debitore al quale è stata rilasciata la quietanza, a fronte dell'estinzione dell'obbligazione.

Puoi richiedere il servizio sia nella tua area riservata sia attraverso il portale SISTER.

Hai la possibilità, inoltre, di richiedere l'accesso al Registro delle comunicazioni ipotecarie anche presentando il [modulo di richiesta](https://www.agenziaentrate.gov.it/portale/web/guest/schede/fabbricatiterreni/interrogazione-registro-delle-comunicazioni/modelli-istruzioni-scheda-interrogazioni-registro-comunicazioni) presso gli sportelli dei Servizi di Pubblicità immobiliare dell'Ufficio provinciale-Territorio nella cui circoscrizione di competenza è situato l'immobile, prendendo un appuntamento con le modalità descritte al paragrafo 2.4 [\(Prenota un appuntamento\)](https://prenotazioneweb.agenziaentrate.gov.it/PrenotazioneWeb/prenotazione.action).

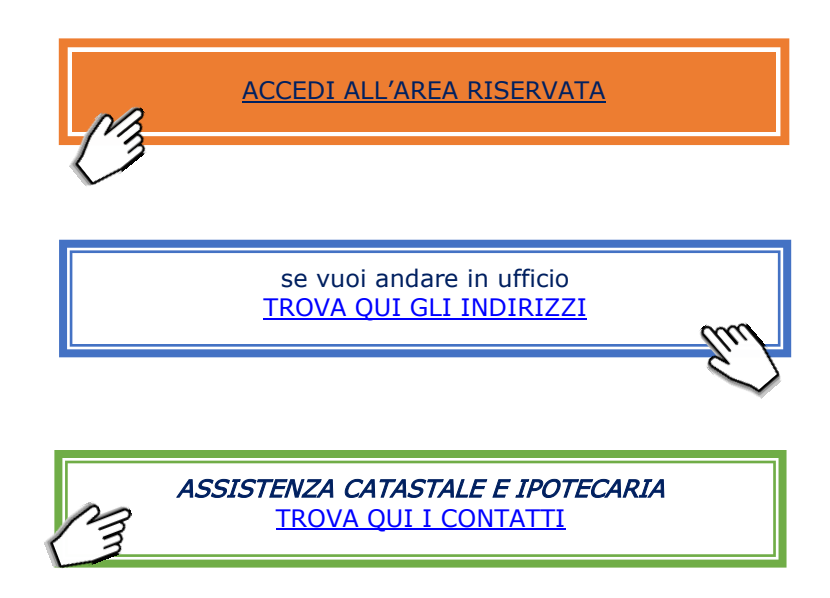

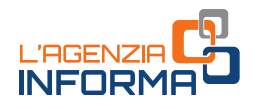

# <span id="page-45-0"></span>**8.5 - Consulta l'archivio Comuni e Stati esteri e la cartografia catastale**

### La consultazione dell'archivio Comuni e Stati esteri

Il servizio, gratuito e in area libera, ti consente di rilevare per ogni Comune, oltre alla corretta denominazione, il codice amministrativo e la provincia, il codice ISTAT, le variazioni amministrative (soppressione, cambio denominazione, cambio provincia, costituzione, variazione territoriale), le tariffe d'estimo e i dati statistici riferiti al patrimonio immobiliare.

Il servizio consente anche di rilevare, per ogni singolo Comune, l'Ufficio di competenza territoriale sia per i servizi catastali che per quelli di pubblicità immobiliare.

Puoi fare, inoltre, una ricerca puntuale dei codici attribuiti agli Stati esteri (ricerca per continente, denominazione, codice Stato). Per i territori/dipendenze è riportata l'indicazione della sigla dello Stato sovrano. Sono segnalate, infine, eventuali soppressioni.

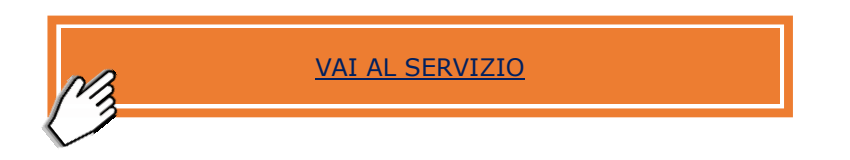

### La consultazione dinamica della cartografia catastale

Il "[Geoportale Cartografico Catastale](https://www.agenziaentrate.gov.it/portale/web/guest/schede/fabbricatiterreni/consultazione-cartografia-catastale)" ti permette la libera navigazione della cartografia catastale: puoi ricercare ogni particella partendo dall'identificativo catastale del Catasto Terreni o viceversa determinare l'identificativo visualizzando sulla mappa la sua posizione rilevata tramite dispositivo mobile.

Con il servizio di "Consultazione cartografia catastale – WMS", invece, molti contenuti delle mappe catastali sono resi liberamente fruibili in applicazioni e siti web contenenti altri dati cartografici.

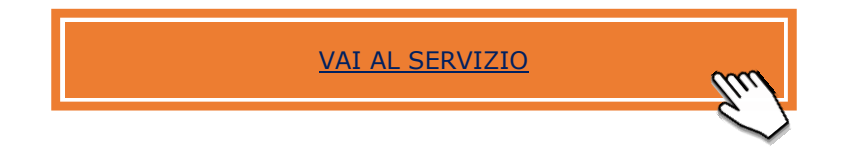

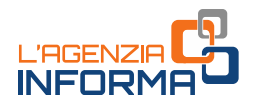

# <span id="page-46-0"></span>**9. CONSULTA I TUOI DATI FISCALI**

### <span id="page-46-1"></span>**9.1 - Nel cassetto fiscale trovi i dati sulla tua posizione. Cosa aspetti a consultarlo?**

Il cassetto fiscale è il servizio che ti consente di consultare le tue informazioni fiscali, organizzate in tre sezioni *Consultazioni, l'Agenzia scrive* e *Crediti e contributi*. Trovi ad esempio:

- i dati anagrafici, tra cui il domicilio fiscale e l'ufficio dell'Agenzia competente in base al domicilio
- le dichiarazioni fiscali (le dichiarazioni dei redditi presentate, le certificazioni uniche e le scelte per la destinazione del 2, 5 e 8 per mille)
- i rimborsi
- i versamenti che hai effettuato
- gli atti registrati (locazioni, successioni, atti pubblici, ecc.)
- le eventuali comunicazioni dell'Agenzia di invito alla compliance e alle comunicazioni di irregolarità (nella sezione "/'Agenzia scrive")
- i crediti IVA, i crediti agevolativi e i contributi a fondo perduto.

Il servizio è disponibile nella home dell'area riservata del sito dell'Agenzia, sezione "Suggerimenti".

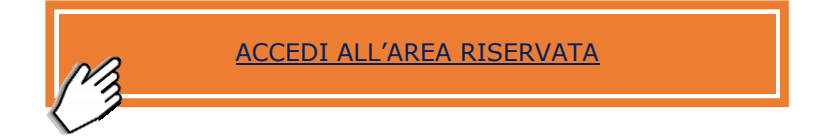

# <span id="page-46-2"></span>**9.2 - Vuoi consultare le tue fatture elettroniche?**

Nell'area riservata hai anche la possibilità di consultare le fatture elettroniche che hai ricevuto a seguito dei tuoi acquisti (in qualità di consumatore finale).

Con l'introduzione dell'obbligo della fatturazione elettronica, infatti, tutte le fatture sono emesse elettronicamente (con poche eccezioni, tra le quali le fatture relative a prestazioni sanitarie) e sono disponibili in consultazione nell'area riservata del sito dell'Agenzia, fino al 31 dicembre del secondo anno successivo all'emissione. Hai comunque diritto di richiedere e ottenere, da chi emette la fattura, una copia cartacea della stessa.

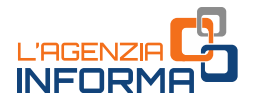

Dopo l'accesso, scrivi "fatturazione" nel campo "Cerca il servizio". In questo modo accedi all'area "Le tue fatture".

Se sei un operatore Iva, invece, puoi consultare le fatture elettroniche che hai emesso e ricevuto nel portale "Fatture e Corrispettivi".

Anche in questo caso, puoi consultare le fatture fino al 31 dicembre del secondo anno successivo a quello di emissione. A differenza dei consumatori finali, gli operatori Iva possono delegare la consultazione a un intermediario (vedi paragrafo 12.4).

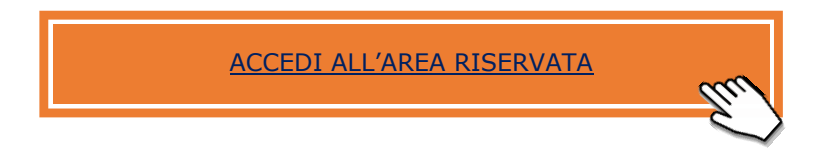

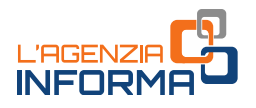

# <span id="page-48-0"></span>**10. DICHIARAZIONI**

# <span id="page-48-1"></span>**10.1 - Ecco la tua dichiarazione dei redditi già precompilata!**

L'Agenzia delle entrate mette a tua disposizione una dichiarazione dei redditi precompilata con diversi dati già inseriti come, per esempio, i redditi percepiti e le principali spese sostenute. Tra queste: quelle sanitarie, universitarie, funebri, le spese per i premi assicurativi, i contributi previdenziali, i mutui, i bonifici per interventi di ristrutturazione edilizia e di riqualificazione energetica.

Le dichiarazioni precompilate disponibili sono il modello 730 e il modello Redditi persone fisiche.

Puoi accedere alla dichiarazione precompilata dalla home page del sito dell'Agenzia, selezionando "Accedi alla tua precompilata", oppure dall'area riservata del sito dell'Agenzia delle entrate, selezionando la voce "Dichiarazione precompilata".

Se sei impossibilitato, o comunque trovi difficoltà ad accedere in prima persona alla dichiarazione precompilata, puoi chiedere che una persona di tua fiducia sia autorizzata a compilarla e inviarla nel tuo interesse tramite i servizi on line dell'Agenzia.

Per maggiori informazioni e approfondimenti sulle richieste di abilitazione vedi il paragrafo 3.1. Puoi inoltre consultare la guida "[L'accesso ai servizi](https://www.agenziaentrate.gov.it/portale/l-accesso-ai-servizi-online-per-rappresentanti-e-persone-di-fiducia) on line per [rappresentanti e persone di fiducia](https://www.agenziaentrate.gov.it/portale/l-accesso-ai-servizi-online-per-rappresentanti-e-persone-di-fiducia)", pubblicata nella sezione ["l'Agenzia informa"](https://www.agenziaentrate.gov.it/portale/web/guest/agenzia/agenzia-comunica/prodotti-editoriali/guide-fiscali/agenzia-informa) del sito dell'Agenzia.

Puoi inoltre accedere alla dichiarazione per conto di una persona deceduta, se sei stato preventivamente autorizzato: per ottenere l'autorizzazione all'accesso devi presentare all'Agenzia una dichiarazione sostitutiva nella quale dichiari la tua condizione di erede (ai sensi dell'articolo 47 del Dpr n. 445/2000).

Puoi presentare questa dichiarazione sostitutiva tramite l'apposito servizio web disponibile nell'area riservata (sezione "Il tuo profilo - Autorizzazioni").

Se non sei in possesso delle credenziali SPID, CIE e CNS puoi comunque presentare la dichiarazione sostitutiva presso un qualsiasi ufficio territoriale dell'Agenzia delle entrate, previo appuntamento da prendere nelle modalità descritte nel paragrafo 2.4. [\(Prenota un appuntamento\)](https://prenotazioneweb.agenziaentrate.gov.it/PrenotazioneWeb/prenotazione.action).

> Per accedere alla precompilata [VAI AL SERVIZIO](https://infoprecompilata.agenziaentrate.gov.it/portale/accedi-precompilata)

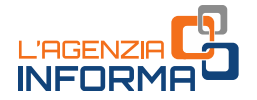

Puoi ricevere informazioni e assistenza sulla dichiarazione precompilata direttamente in un apposito sito predisposto dall'Agenzia delle entrate.

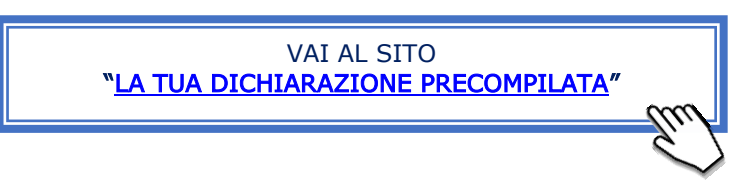

Sul sito internet è disponibile la Guida Informativa alla dichiarazione precompilata. Se le informazioni contenute sul sito dedicato e nella procedura non fossero sufficienti, o nel caso in cui ti occorra un approfondimento, puoi sempre contattare i servizi di assistenza nelle modalità descritte nel [capitolo 1.](#page-4-0)

### <span id="page-49-0"></span>**10.2 - La dichiarazione di successione si fa da casa**

La dichiarazione di successione deve essere presentata dagli eredi, dai chiamati all'eredità (cioè gli eredi prima dell'accettazione dell'eredità), dai legatari (cioè i beneficiari di una disposizione testamentaria che ha ad oggetto uno specifico bene o un diritto determinato) entro 12 mesi dalla data di apertura della successione, che coincide, generalmente, con la data del decesso del contribuente.

Non è obbligatorio presentare la dichiarazione se ricorrono contemporaneamente le seguenti condizioni:

- l'eredità è devoluta al coniuge e ai parenti in linea retta del defunto
- ha un valore non superiore a 100.000 euro
- non comprende beni immobili o diritti reali immobiliari.

Per agevolare l'adempimento, l'Agenzia delle entrate mette a disposizione una [dichiarazione di successione precompilata,](https://www.agenziaentrate.gov.it/portale/successione-precompilata-web) contenente anche la richiesta di voltura catastale degli immobili (se presenti).

Nella dichiarazione precompilata trovi già caricati diversi dati in possesso dell'Agenzia, che puoi validare o eventualmente modificare.

I dati degli immobili ti sono proposti con modalità "compilazione assistita"; questo significa che puoi inserire in dichiarazione gli immobili intestati alla persona deceduta semplicemente selezionandoli da un elenco che contiene gli immobili presenti in Catasto.

### ATTENZIONE:

il servizio di precompilazione degli immobili viene fornito nei casi in cui non vi siano situazioni ancora da sanare/aggiornare/allineare in Catasto con riguardo alle loro intestazioni, ai diritti, alle quote di possesso e agli identificativi catastali. In ogni caso non è previsto il servizio di precompilazione degli immobili ricadenti nei territori dove vige il Sistema Tavolare di Trento e Bolzano, nonché nei casi di dichiarazioni sostitutive di una precedentemente presentata.

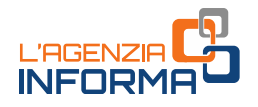

Se hai bisogno di verificare i dati degli immobili puoi accedere al servizio [Risultanze](https://www.agenziaentrate.gov.it/portale/web/guest/schede/fabbricatiterreni/visura-catastale/risultanze-catastali-cittadini)  [Catastali,](https://www.agenziaentrate.gov.it/portale/web/guest/schede/fabbricatiterreni/visura-catastale/risultanze-catastali-cittadini) disponibile in area riservata. Per approfondimenti, vedi il paragrafo 8.1.

Se rilevi delle incongruenze nei dati catastali, puoi chiederne la correzione attraverso il servizio on line di segnalazione catastale ([Contact Center](https://www.agenziaentrate.gov.it/portale/web/guest/schede/fabbricatiterreni/correzione-dati-catastali/correzione-dati-catastali-online-contact-center-cittadini)), disponibile in area libera.

In fase di compilazione puoi richiedere l'"Attestazione di avvenuta presentazione della dichiarazione", pagando i relativi oneri al momento dell'invio del modello dichiarativo.

Questa attestazione può essere utilizzata, per esempio, per svincolare i conti correnti o altri titoli finanziari detenuti presso gli istituti bancari.

Il servizio web è disponibile nell'area riservata del sito dell'Agenzia, scrivendo "successione" nel campo Cerca il servizio.

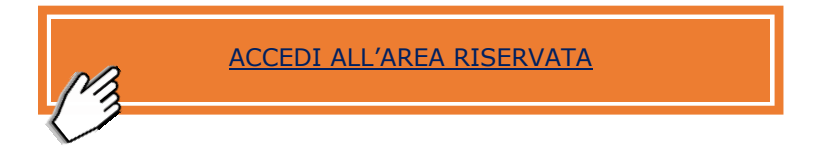

Puoi compilare la dichiarazione di successione e la domanda di volture catastali anche utilizzando il software "[Dichiarazione di successione e domanda di volture catastali](https://www.agenziaentrate.gov.it/portale/web/guest/schede/dichiarazioni/dichiarazione-di-successione/sw-comp-dichiarazione-successioni-telematiche)" e, successivamente, puoi trasmetterla attraverso i canali telematici.

Puoi trasmettere telematicamente il modello di dichiarazione e le eventuali dichiarazioni integrative anche per il tramite di un ufficio dell'Agenzia delle entrate, prenotando un appuntamento con le modalità descritte al paragrafo 2.4 (Prenota un [appuntamento\)](https://prenotazioneweb.agenziaentrate.gov.it/PrenotazioneWeb/prenotazione.action).

I casi particolari, per i quali puoi presentare la dichiarazione utilizzando il formato cartaceo, sono descritti sul sito dell'Agenzia delle entrate nella sezione "Come [presentare la dichiarazione](https://www.agenziaentrate.gov.it/portale/web/guest/schede/dichiarazioni/dichiarazione-di-successione/come-quando-dichsucc-cittadini)".

Nelle [istruzioni](https://www.agenziaentrate.gov.it/portale/web/guest/schede/dichiarazioni/dichiarazione-di-successione/modiistr-dichsucc-cittadini) alla compilazione della dichiarazione di successione, pubblicate sul sito dell'Agenzia trovi, inoltre, tutta la documentazione che ti occorre per presentare il modello.

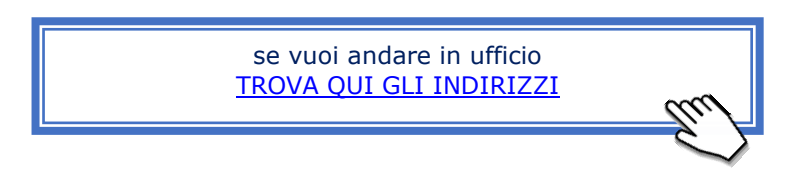

Puoi sempre contattare i servizi di assistenza nelle modalità descritte nel [capitolo 1.](#page-4-0)

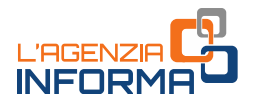

### <span id="page-51-0"></span>**10.3 - Se hai ricevuto un controllo sulla tua dichiarazione**

L'attività di controllo sulle dichiarazioni svolta dall'Agenzia è finalizzata a verificare la correttezza dei dati dichiarati.

Il controllo sulle dichiarazioni è di due tipi: automatico e formale.

Controllo automatico: è svolto su tutte le dichiarazioni presentate e consiste in una procedura automatizzata di liquidazione di imposte, contributi, premi e rimborsi, sulla base dei dati e degli elementi direttamente desumibili dalle dichiarazioni e di quelli risultanti nell'Anagrafe tributaria (articoli 36-bis del Dpr n. 600/1973 per le imposte sui redditi e 54-bis del Dpr n. 633/1972 per l'Iva).

A seguito del controllo può essere inviata una Comunicazione che evidenzia tutti i casi in cui il dato calcolato è difforme rispetto al dato dichiarato dal contribuente (Comunicazione di irregolarità con richiesta di pagamento, senza richiesta di pagamento, di minor rimborso o di maggior credito).

Se ti viene recapitata una Comunicazione di irregolarità, puoi versare le somme indicate, con sanzioni ridotte a 1/3 di quelle previste per l'omesso e tardivo versamento, se effettui il pagamento entro 30 giorni. Oppure, puoi specificare all'Agenzia delle entrate le ragioni per cui ritiene infondati gli addebiti.

In caso di avviso telematico all'intermediario che ha trasmesso la dichiarazione, il termine per effettuare il pagamento e fruire della sanzione ridotta è di 90 giorni da quando l'avviso è stato reso disponibile all'intermediario.

Controllo formale: è il riscontro dei dati indicati nella dichiarazione con i documenti che ne attestano la correttezza (per esempio, delle spese detraibili, come le spese mediche, e deducibili). Questo tipo di controllo è svolto sulle dichiarazioni dei redditi selezionate in base a determinati criteri (articolo 36-ter del Dpr n. 600/1973). Il contribuente riceve una lettera con la richiesta di trasmettere alcuni documenti (tipicamente, le fatture attestanti le spese sostenute). Se la documentazione prodotta non è idonea a provare la correttezza dei dati dichiarati, o se non si risponde alla richiesta, il contribuente riceve una comunicazione con la richiesta delle somme dovute.

Se hai ricevuto una di queste comunicazioni, hai la possibilità di regolarizzare la tua posizione pagando, entro 30 giorni dal ricevimento della prima comunicazione, l'imposta dovuta, gli interessi e la sanzione ridotta a 2/3 di quella ordinaria.

### SE HAI RICEVUTO UNA COMUNICAZIONE DI IRREGOLARITÀ O UN AVVISO TELEMATICO

Per avere assistenza sulla Comunicazione ricevuta è disponibile il servizio telematico di assistenza CIVIS, nell'area riservata. Scrivi "CIVIS" nel campo "Cerca il servizio", quindi scegli "Comunicazioni/avvisi telematici di irregolarità e cartelle di pagamento".

### Come funziona il servizio

• Ricerca: ricerca la comunicazione per la quale intendi richiedere assistenza, inserendo il codice identificativo della comunicazione ricevuta. Se si tratta di una cartella di pagamento, sono proposti diversi criteri di ricerca alternativi (il codice atto, l'identificativo della cartella o della partita di ruolo)

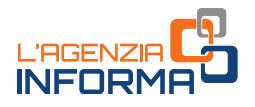

- Compila il modulo: inserisci nell'area "Informazioni relative alla richiesta di assistenza" i dati rilevanti per la correzione degli esiti di irregolarità emersi e i dati di contatto
- Invia la richiesta; otterrai la ricevuta con il numero di protocollo di accettazione.

Puoi sempre consultare lo stato della lavorazione.

Hai a disposizione *on line* una quida operativa che descrive passo dopo passo il percorso da seguire.

Hai la possibilità di ricevere assistenza anche sulle cartelle esattoriali emesse a seguito delle comunicazioni di irregolarità e degli avvisi telematici.

Nella sezione "Consultazione delle richieste" puoi visualizzare, inoltre, l'Ufficio che ha in carico la pratica e le informazioni sulla sua chiusura.

Per inviare la documentazione eventualmente richiesta dall'ufficio per la trattazione dell'istanza, puoi utilizzare il servizio "Consegna documenti", disponibile nella sezione "Suggerimenti" dell'area riservata del sito (per approfondimenti vedi paragrafo 2.3).

Puoi ricevere l'avviso della conclusione della pratica CIVIS tramite sms ed e-mail, all'indirizzo di posta elettronica e/o al numero di telefono prescelti.

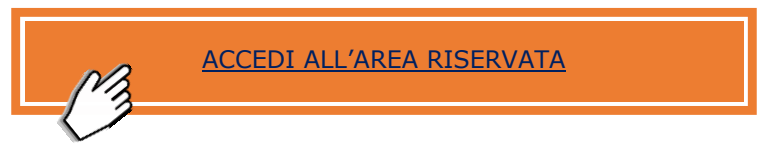

In ogni caso, per qualsiasi esigenza informativa, puoi sempre chiedere assistenza telefonica o rivolgerti a un ufficio dell'Agenzia (vedi [capitolo 1\)](#page-4-0).

### COMUNICAZIONE DEGLI ESITI DA CONTROLLO FORMALE E RICHIESTA DOCUMENTI

Se hai ricevuto una comunicazione a seguito di controllo formale della dichiarazione dei redditi, puoi inviare, direttamente o tramite un intermediario, la documentazione richiesta con la comunicazione tramite il servizio telematico CIVIS.

Nell'area riservata, scrivi "CIVIS" nel campo "Cerca il servizio". Seleziona la voce "Assistenza per controllo formale". È disponibile on line una guida operativa che descrive passo dopo passo il percorso da seguire.

Devi compilare un modulo con i dati identificativi della comunicazione e allegare uno o più file, contenenti la documentazione richiesta, in formato "pdf/a" o "tif/tiff". Ciascun file deve avere una dimensione massima di 5MB.

Per conoscere lo stato di avanzamento delle attività relative al controllo, utilizza la funzione "Interrogazione stato di lavorazione", presente all'interno del servizio.

Se non hai le credenziali di accesso SPID, CIE e CNS, puoi rivolgerti a un qualsiasi ufficio dell'Agenzia delle entrate, previo appuntamento secondo le modalità descritte nel paragrafo 2.4 [\(Prenota un appuntamento\)](https://prenotazioneweb.agenziaentrate.gov.it/PrenotazioneWeb/prenotazione.action).

## <span id="page-53-0"></span>**10.4 - Cosa fare se ricevi una cartella di pagamento**

Le cartelle di pagamento vengono emesse e notificate ai contribuenti dall'Agenzia delle entrate-Riscossione per tutto il territorio nazionale e per diversi enti pubblici quali, ad esempio, Agenzia delle entrate, Inps, Comune, Polizia municipale.

Gli enti pubblici, infatti, emettono i ruoli - cioè l'ordine di riscuotere imposte, tributi, contributi e sanzioni dovute e non versate dai cittadini - e li comunicano all'Agenzia delle entrate-Riscossione, la quale si occupa dell'incasso attraverso l'emissione e la notifica delle cartelle di pagamento.

### Informazioni sul pagamento

Se ti è stata notificata una cartella e vuoi avere informazioni relative al pagamento (scadenza, modalità di pagamento, rateizzazione, possibilità di agevolazioni quali stralcio, rottamazione e definizione agevolata), devi rivolgerti all'Agenzia delle entrate-Riscossione.

Sul sito trovi inoltre tutte le informazioni sulla [rateizzazione delle cartelle di](https://www.agenziaentrateriscossione.gov.it/it/rateizzazione-delle-cartelle-di-pagamento/)  [pagamento:](https://www.agenziaentrateriscossione.gov.it/it/rateizzazione-delle-cartelle-di-pagamento/) quali somme sono rateizzabili, come presentare la domanda, le modalità di pagamento delle rate e gli effetti della rateizzazione o dell'eventuale decadenza.

All'interno dell'area riservata del [sito di Agenzia delle entrate-Riscossione](https://www.agenziaentrateriscossione.gov.it/it/) ci sono numerosi servizi *on line*; particolarmente utile è il servizio "Situazione debitoria consulta e paga", mediante il quale puoi conoscere lo stato della riscossione delle cartelle a te notificate nel corso del tempo, i pagamenti già effettuati e le rateizzazioni in corso.

In alternativa, puoi utilizzare una delle modalità di contatto offerte, dettagliate sempre sul [sito di Agenzia delle entrate-Riscossione:](https://www.agenziaentrateriscossione.gov.it/it/) per esempio, puoi telefonare sia da telefono fisso sia da telefono cellulare al numero unico 060101 (servizio attivo tutti i giorni, 24 ore su 24, e con operatore dal lunedì al venerdì dalle ore 8.00 alle 18.00), mentre all'interno dell'area riservata puoi prenotare un appuntamento in videochiamata o rivolgere quesiti via e mail, e ancora, nei casi in cui sia necessario rivolgersi allo sportello territoriale, puoi prenotare un appuntamento. L'accesso alla pagina di prenotazione per Agenzia entrate Riscossione lo trovi anche sul sito [dell'Agenzia delle entrate](https://www.agenziaentrate.gov.it/portale/prenota-un-appuntamento).

### Informazioni sul motivo della cartella

Se invece vuoi informazioni sul motivo per cui ti vengono richieste le somme riportate nella cartella o se, verificata la tua situazione, ritieni che le somme richieste non siano dovute in tutto o in parte, devi rivolgerti all'ente pubblico che ha emesso il ruolo, indicato sulla cartella nella colonna "Ente creditore".

Se l'ente creditore è l'Agenzia delle entrate e hai bisogno di chiarimenti sulla motivazione della cartella, puoi rivolgerti per un primo contatto ai canali di assistenza (vedi paragrafo 1.2 e *[capitolo 2\)](#page-9-0)* che ti potranno suggerire i successivi passi ed eventualmente indirizzarti alla struttura competente per il tuo caso.

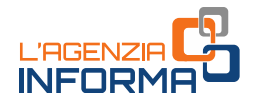

Se, invece, hai individuato il motivo e hai elementi da fornire per chiarire la tua situazione (per esempio, esaminando la cartella ti rendi conto di aver versato l'imposta dovuta indicando sul modello F24 un codice tributo errato), puoi richiedere lo sgravio totale o parziale delle somme utilizzando il servizio CIVIS all'interno dell'area riservata del sito dell'Agenzia delle entrate.

Il servizio è disponibile all'interno dell'area riservata: dopo aver effettuato l'accesso scrivi "CIVIS" nel campo "Cerca il servizio", quindi scegli "Comunicazioni/avvisi telematici di irregolarità e cartelle di pagamento". Trovi i dettagli su come completare la richiesta e come ricevere l'esito finale nel paragrafo precedente.

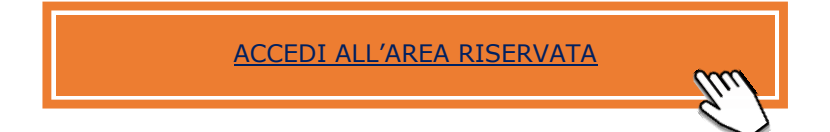

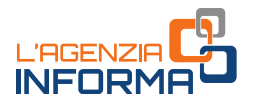

# <span id="page-55-0"></span>**11. CHIEDI UN CERTIFICATO**

# <span id="page-55-1"></span>**11.1 - Devi chiedere un certificato?**

Se hai bisogno di un certificato rilasciato dall'Agenzia delle entrate, puoi richiederlo utilizzando il *fac-simile* disponibile alla pagina [Modelli da presentare agli uffici](https://www.agenziaentrate.gov.it/portale/Strumenti/Modelli/Modelli+da+presentare+in+ufficio/) del sito dell'Agenzia.

Dopo aver compilato la richiesta, firmala digitalmente (se possibile) o con firma autografa (in questo caso devi allegare il tuo documento di identità).

Puoi richiedere il certificato personalmente o tramite soggetto delegato.

In linea generale, sono dovuti l'imposta di bollo e i tributi speciali. Fanno eccezione alcuni casi di esenzione previsti dalla legge (per esempio, per adozione internazionale o nell'ambito di procedimenti relativi allo scioglimento o alla cessazione degli effetti civili del matrimonio e di procedimenti esecutivi e cautelari diretti a ottenere la corresponsione o la revisione degli assegni di mantenimento).

Il pagamento va effettuato con modello F24 (vedi paragrafo 7.1):

- l'imposta di bollo, 32 euro (16 per richiesta e 16 per certificato), da versare utilizzando il codice tributo 1599
- i tributi speciali, il cui importo varia a seconda del certificato richiesto, come meglio precisato sul sito internet o comunicato dall'ufficio. Il codice tributo da utilizzare è il 1538.

Se hai già effettuato il versamento, allega una copia del modello F24 alla richiesta, in tal modo, il rilascio del certificato avverrà più velocemente.

Puoi inviare la richiesta con gli allegati all'ufficio dell'Agenzia tramite il servizio "Consegna documenti e istanze", disponibile nella sezione "Suggerimenti" dell'area riservata (vedi paragrafo 2.3).

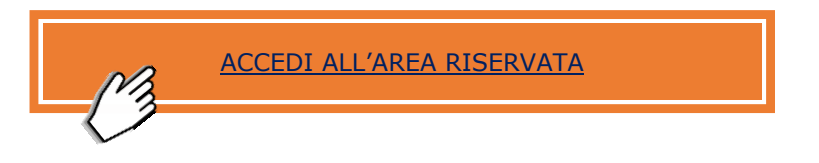

In via residuale, se non possiedi le credenziali per l'accesso all'area riservata (SPID, CIE o CNS), puoi inviare la richiesta tramite PEC.

[TROVA QUI E-MAIL E PEC DEGLI UFFICI](https://www.agenziaentrate.gov.it/portale/web/guest/siti-web-regionali)

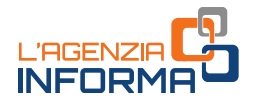

Oppure, puoi consegnarla in ufficio, dopo aver preso un appuntamento con le modalità descritte al paragrafo 2.4 [\(Prenota un appuntamento\)](https://prenotazioneweb.agenziaentrate.gov.it/PrenotazioneWeb/prenotazione.action).

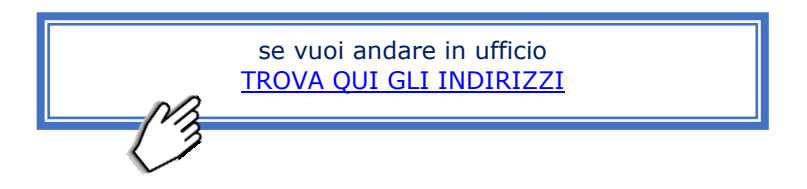

Riceverai il certificato richiesto, dopo verifica del pagamento degli importi dovuti, attraverso il canale concordato (e-mail, PEC o ritiro in ufficio).

I principali certificati che rilascia l'Agenzia delle entrate sono quelli descritti di seguito.

### Certificato della situazione reddituale

Il documento attesta il reddito posseduto dal richiedente ed è necessario solo nei rapporti tra privati.

Infatti, nei rapporti con Pubbliche amministrazioni e gestori di pubblici servizi il contribuente deve utilizzare un'autocertificazione o una dichiarazione sostitutiva dell'atto di notorietà (articoli 46 e 47 del Dpr n. 445/2000).

La richiesta può essere presentata a un qualsiasi ufficio territoriale dell'Agenzia, utilizzando il modello disponibile nella pagina "[Modelli da presentare agli uffici](https://www.agenziaentrate.gov.it/portale/Strumenti/Modelli/Modelli+da+presentare+in+ufficio/)" del sito dell'Agenzia.

### Certificato unico debiti tributari

Questo certificato attesta l'esistenza di debiti tributari risultanti da atti, da contestazioni in corso e da quelle già definite per le quali i debiti non sono stati soddisfatti.

Questo certificato è utilizzabile solo ai fini delle procedure disciplinate dal Codice della crisi di impresa e dell'insolvenza (decreto legislativo n. 14/2019).

La richiesta va presentata all'ufficio competente in base al domicilio fiscale del contribuente, utilizzando il modello disponibile nella pagina "Certificato unico debiti tributari - [modello e istruzioni](https://www.agenziaentrate.gov.it/portale/web/guest/certificato-unico-debiti-tributari/modello-e-istruzioni-certificato-unico-debiti-tributari-cittadini)" del sito dell'Agenzia.

#### Certificato carichi pendenti

Questo certificato riporta la posizione debitoria del contribuente in relazione alle imposte gestite dall'Agenzia, cioè l'elenco dei carichi pendenti che risulta dal sistema informativo dell'Anagrafe tributaria. I contenuti sono previsti dal Provvedimento del Direttore dell'Agenzia delle entrate del 25 giugno 2001.

La richiesta deve essere presentata all'Ufficio competente, in base al domicilio fiscale del contribuente, presentando l'apposito modello disponibile nella pagina "Certificato" carichi pendenti – [Come ottenere il certificato](https://www.agenziaentrate.gov.it/portale/web/guest/certificato-carichi-pendenti_/come-ottenere-il-certificato-cittadini)".

Il Certificato è rilasciato entro 30 giorni dalla data in cui la relativa richiesta è pervenuta all'Ufficio competente.

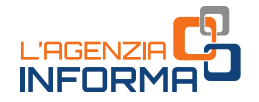

Se, invece, vuoi conoscere la situazione dei tuoi ruoli/cartelle, emesse dall'Agenzia delle entrate-Riscossione, ed eventualmente pagare, controllare le rateizzazioni e verificare le procedure in corso su tutto il territorio nazionale, puoi accedere al servizio "[Controlla la tua situazione](https://www.agenziaentrateriscossione.gov.it/it/cittadini/EstrattoConto/)", disponibile nell'area riservata del sito di Agenzia delle entrate-Riscossione.

### Attestato di residenza fiscale

È un attestato che può essere richiesto all'Agenzia delle entrate per avvalersi dei benefici previsti dalle convenzioni internazionali contro le doppie imposizioni. L'attestazione di residenza fiscale può essere richiesta da tutti i contribuenti residenti in Italia, sia persone fisiche che soggetti diversi dalle persone fisiche quali: società di capitali, enti commerciali e non commerciali, organismi di investimento collettivo del risparmio, fondi pensione.

Per le società di persone e, in generale, per i soggetti "fiscalmente trasparenti", il certificato può essere richiesto solo dai soci/beneficiari residenti in Italia.

L'attestazione può essere richiesta anche per più tipi di reddito prodotti nello stesso Stato estero, cioè soggetti alla stessa Convenzione. In questo caso, infatti, verrà emesso un unico certificato di residenza fiscale. La richiesta per il rilascio dell'attestato va presentata a un qualsiasi ufficio dell'Agenzia delle entrate, utilizzando l'apposito modello disponibile nella pagina "[Modelli da presentare agli uffici](https://www.agenziaentrate.gov.it/portale/Strumenti/Modelli/Modelli+da+presentare+in+ufficio/)" del sito dell'Agenzia.

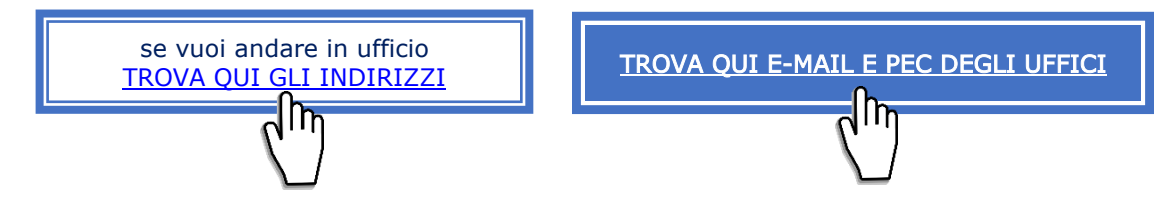

### <span id="page-57-0"></span>**11.2 - Ti serve un certificato della tua partita Iva o codice fiscale?**

Puoi richiedere e ottenere i certificati di attribuzione del codice fiscale e della partita Iva, accedendo nell'area riservata e scrivendo "Certificati" nel campo "Cerca il servizio".

Questi certificati attestano l'esistenza di un codice fiscale o di una partita Iva e i dati anagrafici associati, registrati in Anagrafe Tributaria.

Il servizio prevede il rilascio del certificato in pochi minuti, in formato originale e in copia conforme (eventualmente da stampare ed esibire).

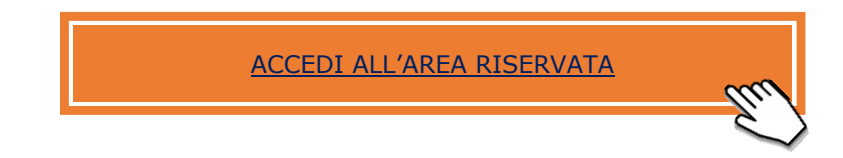

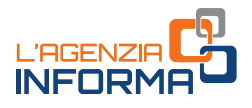

# <span id="page-58-0"></span>**12. I SERVIZI PER GLI INTERMEDIARI FISCALI**

Gli intermediari fiscali sono i professionisti, le società, le associazioni e gli enti qualificati ad assistere i contribuenti nei rapporti con l'Amministrazione Finanziaria (dottori commercialisti, avvocati tributaristi, notai, consulenti del lavoro, associazioni o società tra professionisti, CAF, ecc.).

### <span id="page-58-1"></span>**12.1 - L'accreditamento presso l'Agenzia come intermediario**

I professionisti che possono agire come *intermediari* per la trasmissione telematica di dichiarazioni e atti devono richiedere l'abilitazione al servizio Entratel.

Per farlo occorre prima procedere alla preiscrizione, utilizzando il servizio accessibile [senza registrazione](https://telematici.agenziaentrate.gov.it/Abilitazione/IAbilitazionePFEnt.jsp) sul sito web dell'Agenzia. Il servizio guida l'utente e produce un modulo di richiesta di iscrizione che deve essere compilato e, con i relativi allegati, presentato a uno degli uffici territoriali della regione nella quale ricade il proprio domicilio fiscale. I documenti devono essere presentati personalmente, previo appuntamento (vedi il paragrafo 2.4) oppure possono essere inviati via PEC.

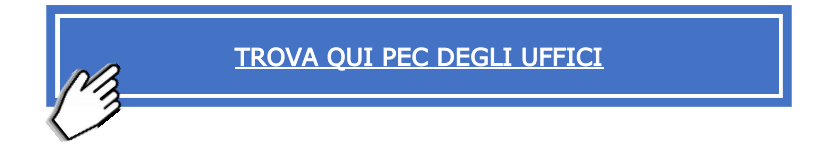

Dopo la presentazione dei documenti per la richiesta dell'abilitazione, l'ufficio rilascia all'intermediario l'attestazione di avvenuta presentazione e un documento che contiene i dati necessari per il primo accesso all'area riservata del sito dell'Agenzia, tra i quali il numero della "busta virtuale". È fondamentale conservare con cura e riservatezza tali documenti che saranno utili per la gestione dell'utenza.

Se la domanda di abilitazione con la documentazione allegata è stata trasmessa mediante PEC, l'ufficio rilascia l'attestazione di abilitazione al servizio Entratel allegandola a un messaggio di posta elettronica certificata, inviato all'indirizzo del mittente.

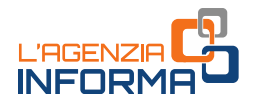

# <span id="page-59-0"></span>**12.2 - Come trasmettere i documenti fiscali per conto dei propri clienti**

Per trasmettere i documenti fiscali (dichiarazioni dei redditi, F24, RLI, ecc.) per conto dei clienti che gli hanno conferito l'incarico, l'intermediario può utilizzare l'applicazione "[Desktop telematico](https://www.agenziaentrate.gov.it/portale/it/web/guest/servizi/servizitrasversali/altri/desktoptelematico)", che l'Agenzia delle entrate rende disponibile, sul sito istituzionale, sia in area libera che in area riservata. In area riservata, dopo l'accesso, scrivere "Strumenti" nel campo Cerca il servizio.

In particolare, nell'applicazione l'intermediario utilizzerà il menu *Entratel* che contiene gli strumenti necessari a predisporre i documenti, prima della loro definitiva trasmissione.

L'operazione di predisposizione dei documenti prevede i seguenti passaggi:

1. controllo del documento da trasmettere (operazione che - ad eccezione dei casi previsti dai provvedimenti di approvazione di alcune tipologie di documenti fiscali deve essere effettuata solo nel caso in cui la compilazione del documento sia stata effettuata con un software di tipo commerciale, cioè non distribuito dall'Agenzia delle entrate).

Prima di sottoporre a controllo il documento è necessario aggiornare l'applicazione "Desktop telematico", scaricando il relativo modulo di controllo attraverso la funzionalità "*Installa nuovo software"*, presente all'interno della stessa applicazione. Di seguito, il link al sito di assistenza on line in cui sono presenti i dettagli dell'operazione [Installare Entratel e altre applicazioni](https://assistenza.agenziaentrate.gov.it/assistenza/index.asp?idFolder=6098&idServ=1)

### 2. autenticazione del file da trasmettere

La procedura di autenticazione dei file prevede l'utilizzo dei certificati di firma e cifratura (cosiddetto ambiente di sicurezza). L'iter di generazione dell'ambiente di sicurezza è illustrato nel [sito di assistenza all'utilizzo del servizio Telematico](https://assistenza.agenziaentrate.gov.it/assistenza/welcome.asp?idServ=1)  [Entratel;](https://assistenza.agenziaentrate.gov.it/assistenza/welcome.asp?idServ=1) ulteriori informazioni possono essere consultate nelle specifiche sezioni [Autenticare il file](https://assistenza.agenziaentrate.gov.it/assistenza/index.asp?idFolder=6206&idServ=1) - [Generare l'ambiente di sicurezza.](https://assistenza.agenziaentrate.gov.it/assistenza/index.asp?idFolder=6133&idServ=1)

### 3. invio del file firmato, compresso e cifrato, contraddistinto dall'estensione CCF o FCF (in caso di F24)

In questa fase, la procedura richiede l'inserimento delle credenziali personali e del pincode - ottenuti mediante l'apposita funzionalità "Prelievo dati", presente nella pagina web di registrazione al servizio *Entratel*, sotto la voce di menu "Primo accesso" - riportati nella sezione II e III del PDF generato dalla procedura al termine dell'operazione di prelievo dati.

Gli intermediari che hanno la necessità di trasmettere flussi massivi di dimensioni particolarmente rilevanti possono utilizzare l'applicazione client "Entratel-Multifile", che permette di gestire la trasmissione dei file da inviare all'Agenzia e la ricezione dei file di ricevuta autenticati e trasmessi dall'Agenzia delle entrate. Il pacchetto *software* è disponibile all'interno dell'area riservata: scrivere "Strumenti" in Cerca il servizio e accedere al servizio "Pacchetti Software".

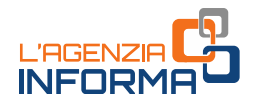

# <span id="page-60-0"></span>**12.3 - L'accesso al cassetto fiscale dei propri clienti**

Gli intermediari abilitati al servizio *Entratel* possono consultare i dati disponibili nel cassetto fiscale dei propri clienti utilizzando il servizio "Cassetto fiscale delegato", disponibile nell'area riservata del sito dell'Agenzia.

La consultazione è consentita solo agli intermediari che hanno preventivamente aderito al regolamento che disciplina le modalità di utilizzo del servizio. La richiesta di adesione al regolamento va effettuata on line, con le modalità di seguito illustrate.

L'intermediario:

- accede con le proprie credenziali all'area riservata del sito dell'Agenzia
- seleziona l'apposita funzionalità web, "Regolamento Cassetto fiscale delegato", raggiungibile dal link "Adesioni" del menu "Il tuo profilo"
- prende visione del Regolamento, accetta il suo contenuto e approva le clausole specifiche
- preleva, nella sezione "Ricevute" del sito, l'attestazione in cui sono contenute le istruzioni per il calcolo del codice segreto di accesso.

Di seguito, il link al sito di assistenza on line per maggiori dettagli Aderire al [Regolamento Cassetto fiscale delegato.](https://assistenza.agenziaentrate.gov.it/assistenza/index.asp?idFolder=8484&idServ=1)

Per poter accedere al cassetto fiscale dei clienti, l'intermediario deve essere delegato da ciascuno di essi. Le modalità di conferimento della delega sono descritte al paragrafo 3.2.

# <span id="page-60-1"></span>**12.4 - L'utilizzo dei servizi di fatturazione elettronica per i propri clienti**

Ogni contribuente soggetto Iva ha facoltà di delegare fino a un massimo di quattro intermediari a uno o più servizi di fatturazione elettronica tra quelli di seguito indicati:

- Consultazione e acquisizione delle fatture elettroniche o dei loro duplicati informatici
- Consultazione dei dati rilevanti ai fini Iva
- Registrazione dell'indirizzo telematico
- Fatturazione elettronica e conservazione delle fatture elettroniche
- Accreditamento e censimento dispositivi.

Per delegare un intermediario, il cliente soggetto Iva deve compilare il modulo di [delega.](https://www.agenziaentrate.gov.it/portale/documents/20143/296471/Provvedimento+21+dicembre+2018_Allegato-A-Delega_FE_mod.pdf/4ec83ddb-2bb9-ccfd-8cf3-90693d3d6ee1)

La delega può essere presentata dal cliente con le seguenti modalità alternative:

- on line utilizzando la funzionalità web "Gestisci le tue deleghe" presente all'interno dell'area riservata al percorso "Il tuo profilo" > "Deleghe"
- in ufficio anche incaricando per la consegna un altro soggetto, conferendogli una procura speciale secondo quanto previsto dall'articolo 63 del Dpr n. 600/1973. Per farlo occorre compilare la specifica sezione del modulo

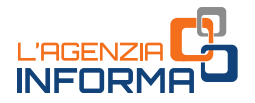

- consegnando il modulo direttamente all'intermediario, il quale potrà richiedere l'attivazione della delega con le seguenti modalità:
	- o utilizzando la funzionalità "*Gestisci deleghe conferite da cliente"*, disponibile nella sezione "Deleghe" del menu "Il tuo profilo" della propria area riservata
	- $\circ$  inviando telematicamente un file predisposto sulla base delle specifiche tecniche allegate al [provvedimento del 5 novembre 2018.](https://www.agenziaentrate.gov.it/portale/web/guest/-/provvedimento-del-05-11-2018-pubblicato-il-05-11-2018) In entrambi i casi, l'attivazione della delega è subordinata alla positiva verifica di alcuni elementi di riscontro che l'intermediario deve indicare per attestare l'effettivo conferimento della delega. Sono dati desumibili dalla dichiarazione Iva presentata dal delegante nell'anno solare antecedente a quello di conferimento della delega. Per i contribuenti in regime forfetario o di vantaggio i dati di riscontro sono ricavabili dalla dichiarazione dei redditi presentata nell'anno solare antecedente a quello di conferimento della delega.
	- o via PEC: qualora per il delegante non sia possibile procedere al riscontro, in assenza di dichiarazione nell'anno solare antecedente a quello di conferimento della delega, i soggetti che possono autenticare la sottoscrizione della delega, ai sensi dell'articolo 63 del Dpr n. 600/1973, possono trasmettere tramite PEC un file firmato digitalmente contenente:
		- ✓ la copia della delega cartacea compilata e sottoscritta
		- ✓ la copia del documento di identità del delegante
		- ✓ una dichiarazione sostitutiva, resa ai sensi dell'articolo 47 del Dpr n. 445/2000, con cui si attesta di aver ricevuto specifica procura alla presentazione del modulo, la rispondenza di quanto riportato nel file con quanto indicato nel modulo stesso e l'impegno a conservare gli originali dei moduli per 10 anni dalla data della loro sottoscrizione.

Il file firmato digitalmente va inviato all'indirizzo di posta elettronica certificata della Direzione Provinciale competente in base al domicilio fiscale dell'intermediario (risoluzione n. 62/2019).

Una volta attivata la delega, per utilizzare i servizi di fatturazione per conto dei propri clienti è necessario:

- accedere al portale "Fatture e Corrispettivi" (autenticandosi direttamente al sito web del portale al seguente indirizzo "[Fatture e Corrispettivi](https://ivaservizi.agenziaentrate.gov.it/portale/)", oppure collegandosi attraverso il link "Fatturazione elettronica", presente all'interno dell'area riservata del sito dell'Agenzia)
- effettuare la scelta dell'utenza di lavoro selezionando, tra le varie tipologie di utenze proposte, tra:
	- o "Intermediario non delegato" (in assenza di specifica delega, tale profilo consente la verifica delle trasmissioni, per esempio delle liquidazioni periodiche dell'Iva, eventualmente effettuate per i propri clienti)
	- o "Delega diretta" (nel caso in cui il cliente abbia conferito la delega).

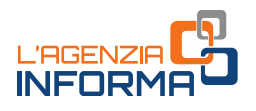

# <span id="page-62-0"></span>**12.5 - L'iscrizione nell'Elenco Professionisti per il visto di conformità sulle dichiarazioni**

Il professionista, attraverso il visto di conformità (noto anche come "visto leggero") svolge una attività di controllo sulla corretta applicazione delle norme tributarie sulle dichiarazioni dei redditi che trasmette all'Agenzia delle entrate per conto dei suoi assistiti.

L'apposizione del visto di conformità si concretizza indicando il proprio codice fiscale e apponendo la propria firma negli appositi spazi dei modelli delle dichiarazioni fiscali o delle comunicazioni fiscali di cui agli artt. 119 e 121 del decreto-legge n. 34/2020 (Decreto Rilancio). Successivamente, il professionista invia la dichiarazione all'Agenzia delle entrate tramite il servizio telematico Entratel. Per poter rilasciare il visto di conformità ai fini fiscali, il professionista deve essere già in possesso dell'abilitazione a Entratel (vedi paragrafo 12.1) e successivamente deve iscriversi nell'Elenco Professionisti.

L'iscrizione in questo elenco avviene a seguito dell'invio alla Direzione regionale competente in base al proprio domicilio fiscale di una specifica comunicazione [\(Moduli](https://www.agenziaentrate.gov.it/portale/it/web/guest/schede/comunicazioni/visto-di-conformita/modelli-visto-conformita)  [per l'iscrizione in Elenco professionisti](https://www.agenziaentrate.gov.it/portale/it/web/guest/schede/comunicazioni/visto-di-conformita/modelli-visto-conformita)) che deve essere corredata da diversi [documenti.](https://www.agenziaentrate.gov.it/portale/it/web/guest/schede/comunicazioni/visto-di-conformita/schedainfo-visto-di-conformita)

Per sapere se un professionista è abilitato all'apposizione del visto di conformità è possibile consultare l'[Elenco professionisti](https://www.agenziaentrate.gov.it/portale/web/guest/schede/comunicazioni/visto-di-conformita/professionisti-abilitati-professionisti) pubblicato sul sito dell'Agenzia. La ricerca può essere effettuata sia selezionando la regione e di seguito la provincia e il comune di interesse, sia indicando nell'apposito spazio il cognome del professionista.

Il servizio fornisce le seguenti informazioni:

- l'indirizzo (luogo di svolgimento dell'attività che risulta in Anagrafe tributaria)
- la denominazione dello studio associato (in caso di svolgimento dell'attività in forma associata)
- la presenza o meno di una società di servizi per lo svolgimento dell'attività
- l'eventuale specifica abilitazione ad apporre il visto di conformità sulle dichiarazioni modello 730.

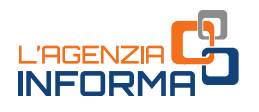

# <span id="page-63-0"></span>**12.6 - Comunicare la cessazione dell'incarico di depositario delle scritture contabili**

Il depositario delle scritture contabili (ovvero colui che detiene e conserva i libri, i registri, le scritture e i documenti di cui all'articolo 35, comma 2, lett. d), del d.P.R. n. 633 del 1972) può comunicare direttamente all'Agenzia delle entrate, tramite una procedura messa a disposizione nell'area riservata, la cessazione dell'incarico nel caso in cui non vi abbia provveduto il cliente nei termini normativamente previsti (entro trenta giorni).

Trascorso questo termine, il depositario è tenuto ad avvisare il cliente dell'intenzione di effettuare la comunicazione all'Agenzia delle entrate. Successivamente può trasmettere la comunicazione. Una volta acquisita la comunicazione, l'Agenzia rilascia un'attestazione che riporta la data a partire dalla quale il luogo di deposito dei libri, dei registri, delle scritture e dei documenti si presume coincidere con il domicilio fiscale del cliente. La comunicazione del depositario, con la relativa attestazione di cessazione, viene resa disponibile sia al depositario che al cliente nelle rispettive aree riservate.

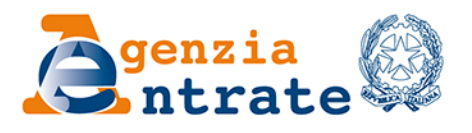

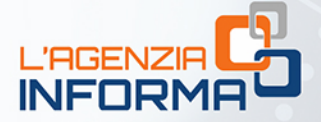

#### PUBBLICAZIONE A CURA DELL'AGENZIA DELLE ENTRATE SETTORE COMUNICAZIONE - UFFICIO COMUNICAZIONE ISTITUZIONALE

Capo Settore: Sergio Mazzei

Capo Ufficio: Vito Rossi

Coordinamento editoriale: Paolo Calderone, Anna D'Angelo

Progetto grafico: Claudia Iraso

In collaborazione con la Divisione Servizi

Segui l'Agenzia su:

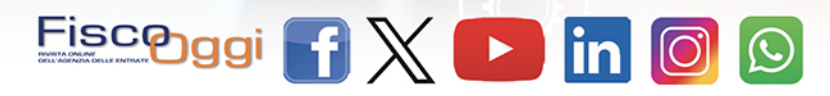